# S32G Add GD QSPI NOR Support

by John.Li NXA08200

This article describes the GD QSPI NOR flash support on the S32G platform. The test platform is:

● S32G3 RDB3+GD25LX256E 32MB QSPI NOR flash.

G2 and G3 are basically the same in terms of QSPI NOR controller, so this article should also be applicable to G2 platform.

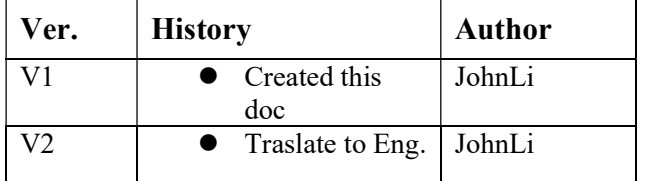

\_\_\_\_\_\_\_\_\_\_\_\_\_\_\_\_\_\_\_\_\_\_\_\_\_\_\_\_\_\_\_\_\_\_\_\_\_\_\_\_\_\_\_\_\_\_\_\_\_\_\_\_\_\_\_\_\_\_\_\_\_\_\_\_\_\_\_\_\_\_\_

### Content

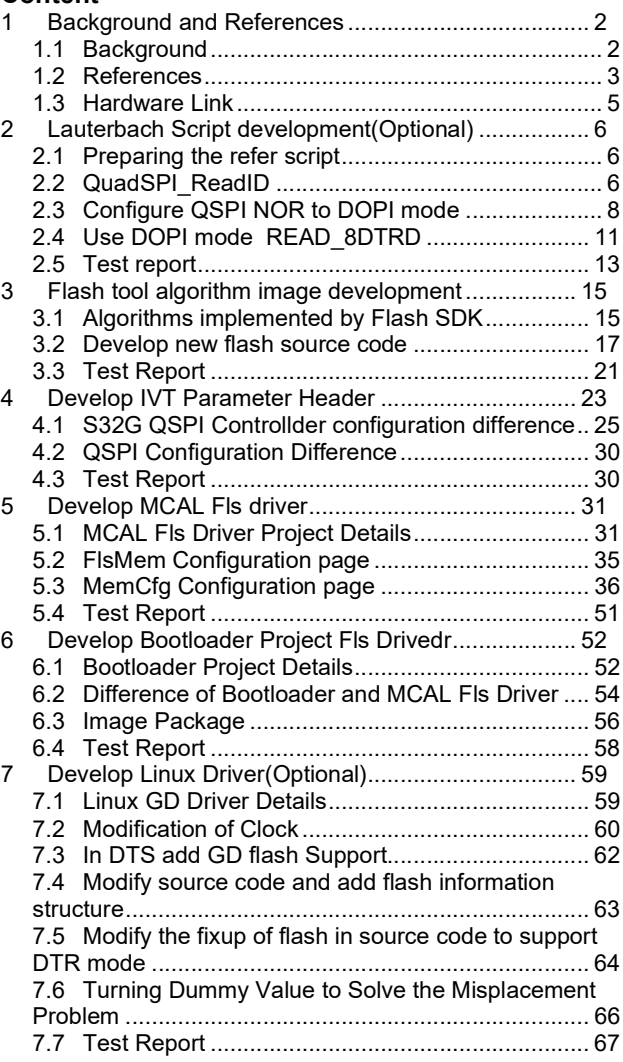

# 1 Background and References

# 1.1 Background

This article takes GD GD25LX256E as an example to illustrate how to replace a new QSPI NOR flash on the S32G platform. In addition to hardware connection, the software development process includes:

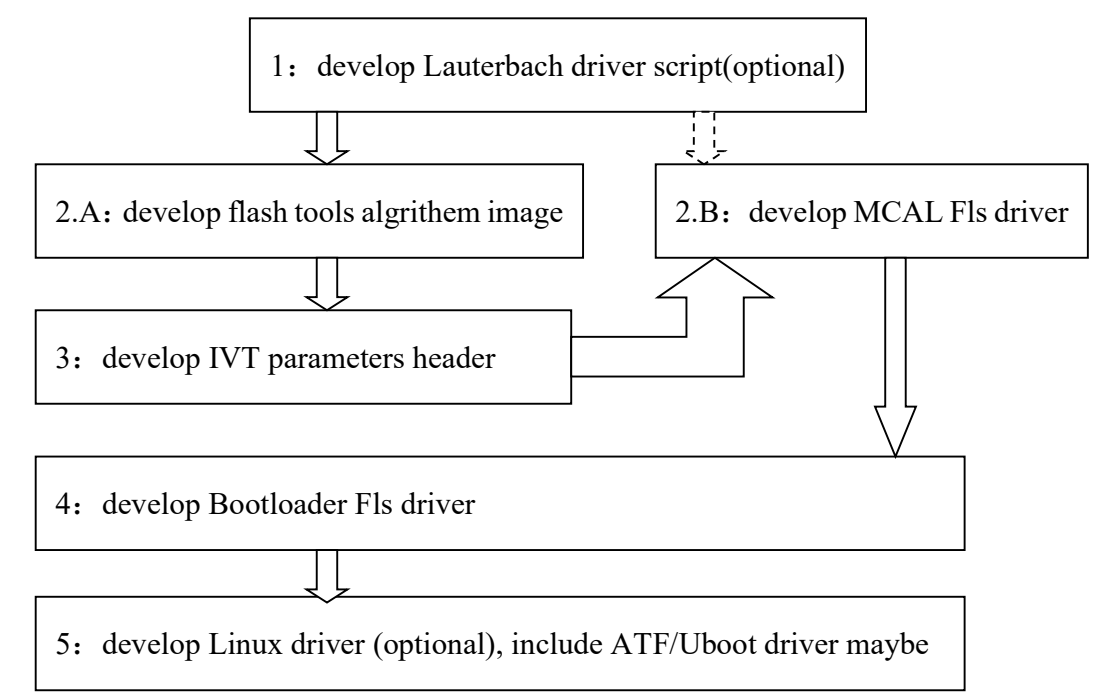

The description is as follows:

- 1. You can use Lauterbach script to drive QSPI NOR. There are two main application scenarios:
- When the board is brought up, the simplest ID reading driver of the Lauterbach script is used to verify the hardware.
- When QSPI NOR fails to start for mass production products, Lauterbach script can be used to simulate the behavior of ROM code reading QSPI NOR.

Another situation is:

 Use Lauterbach script to directly realize burning image, but this requires Lauterbach company to provide driver script and algorithm image.

Lauterbach is used for debugging purposes, so it is not a part that must be developed, it is optional.

2. Since the flash tool is required to burn the image, the QSPI NOR flash algorithm image used by the flash tool needs to be developed first.

3. You can also use Lauterbach to debug the MCAL Fls driver and its test code directly.

4. The IVT QSPI NOR flash parameter header needs to be developed, so that the image burned in can be quickly started.

5. Generally, the first image to start is the bootloader. The bootloader requires the support of the Fls driver, which is mostly the same as the Fls driver in Mcal.

6. Generally speaking, only M7 can access QSPI NOR flash through MCAL or bootloader, so the support of a QSPI NOR flash will be completed after completing the above two to five steps.

However, some customers will consider using Linux kernel in the production line to quickly burn QSPI NOR flash, so they need to complete the Linux drive (optional).

7. Because most customers use Bootloader to load BL2 of ATF, while BL2 loads the rest of ATF from eMMC, then ATF loads uboot from eMMC, and uboot loads the kernel, it is generally unnecessary to implement ATF/Uboot QSPI NOR flash drive (as the most unlikely option).

# 1.2 References

This article is developed based on S32G3 RDB3 board+GD25LX256E QSPI NOR flash:

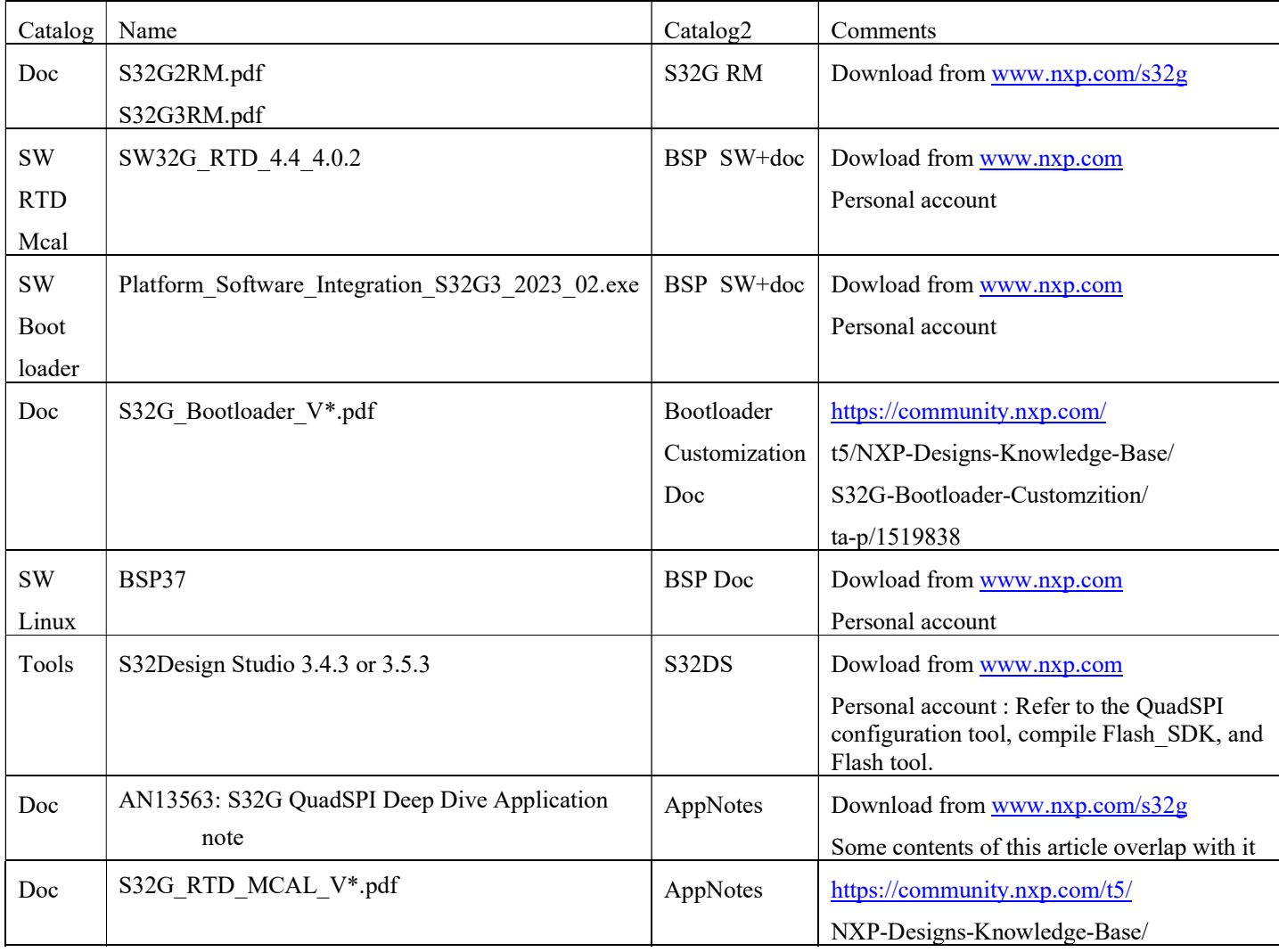

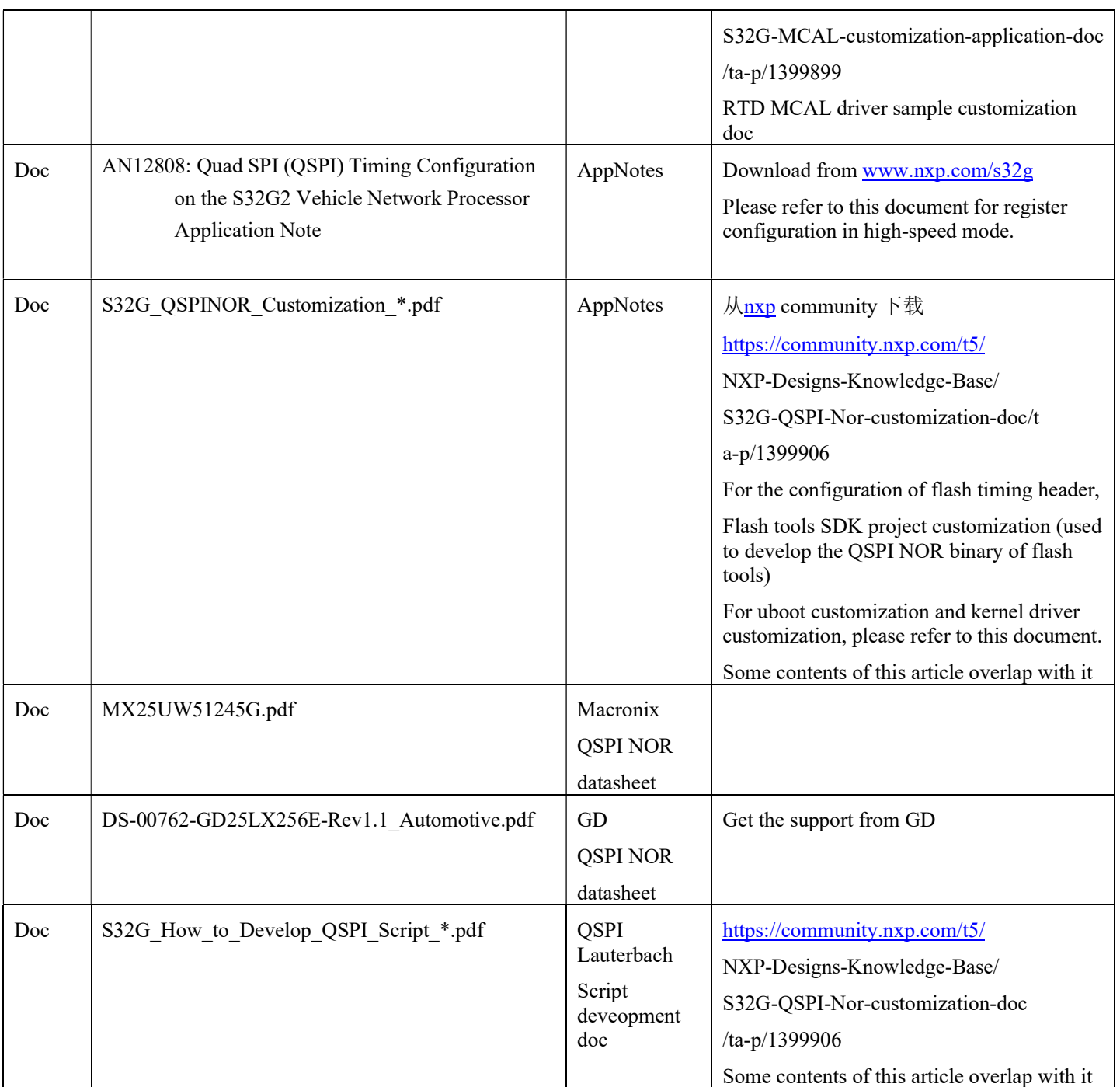

Note: Since this article develops each QSPI NOR flash related driver for the purpose of independent testing, it does not consider the problem of matching all software versions. For officially developed software version matching, it is recommended to use bundle release:

www.nxp.com/s32g->S32G3->Design Resources->Software->Automotive Software Package Manager->DOWNLOAD->input the account->S32G3->Integrated Software Bundle.

## 1.3 Hardware Link

The schematic diagram of S32G3 RDB3 connecting QSPI NOR is as follows: The MACRONIX MX25UW51245G flash is used. Flash is generally designed to be pin to pin compatible, so we directly replace it with GD25LX256E.

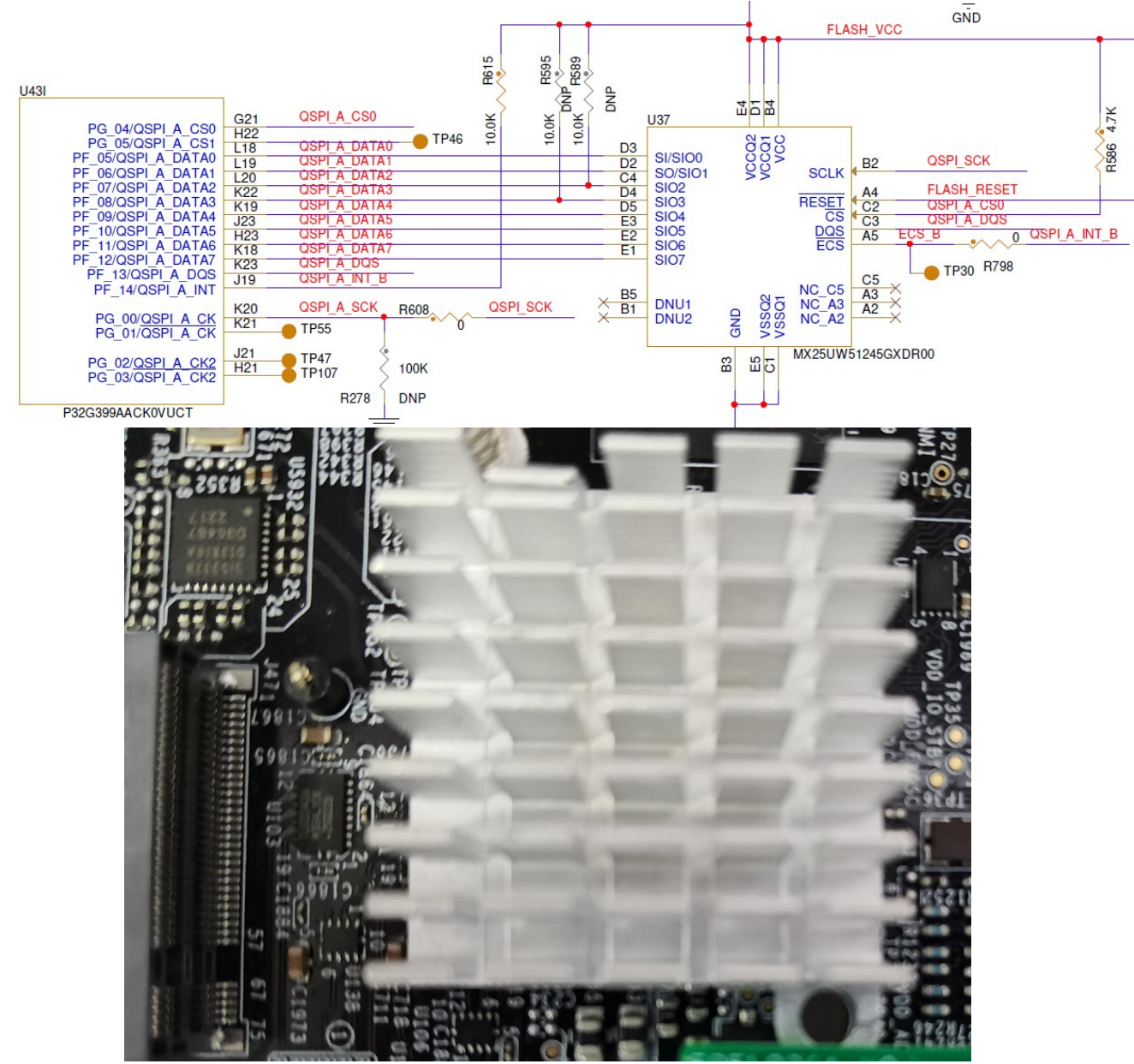

For hardware design related notes, please refer to section 3.1: Pin configuration of the document <<AN13563.pdf: S32G QuadSPI Deep Dive>>.

On the software, NXP default release software already supports MX25UW51245G, so this article will describe the software modification process by comparing it with GD25LX256E. At the same time, sometimes refer to Micron MT35XU256 (512) ABA.

# 2 Lauterbach Script development(Optional)

Refer to the document <<S32G\_How\_to\_Development\_QSPI\_Script\_ \*. Pdf>> to learn how to develop the Lauterbach script driver. This paper compares the different configurations between the two Flash models, mainly the LUT configurations. Consider two functions:

- QuadSPI ReadID
- After switching to DOPI mode (QuadSPI InitDOPI DLL AutoUpdateMode 100MHz), quickly read QSPI NOR flash: QuadSPI\_Read32BytesDOPI

### 2.1 Preparing the refer script

Copy

C:\NXP\SW32G\_RTD\_4.4\_4.0.2\eclipse\plugins\Fls\_TS\_T40D11M40I2R0\examples\EBT\S32G3\Fls Example\_S32G399A\_M7\debug\device.cmm twice,Modify to device\_gd\_readid.cmm and device\_gd.cmm. Remove the parts irrelevant to M7\_0 startup, Disable WDG and QSPI NOR.

## 2.2 QuadSPI\_ReadID

device gd readid.cmm main function is:

GOSUB PERIPH\_PLL

GOSUB PERIPH\_DFS1\_QSPI\_66MHz

GOSUB QuadSPI\_PinMux\_CLKEnable

GOSUB QuadSPI\_Init

GOSUB QuadSPI\_ReadID

In addition, because BYTE SWAP is different, the following codes need to be modified:

; write sequence ID and assert Read id command

Data.Set A:&QSPI\_Cntl\_BASE+0x08 %Long (5.<<24.) ; LUT25 and sequence

PRINT "1st 0x" Data.Long(A:&QSPI\_Cntl\_BASE+0x200)>>24. " (Density)"

PRINT "2nd 0x" (Data.Long(A:&QSPI\_Cntl\_BASE+0x200)>>16.)&0xFF " (Device ID)"

PRINT "3rd 0x" (Data.Long(A:&QSPI\_Cntl\_BASE+0x200)>>8.)&0xFF " (Manufacture)"

PRINT "4th 0x" Data.Long(A:&QSPI\_Cntl\_BASE+0x200)&0xFF

QuadSPI\_ReadID function call: (Note that according to JEDEC requirements, all QSPI NOR flash manufacturer's ReadID commands should be the same).

|->

; write sequence ID and assert Read id command

Data.Set A:&QSPI\_Cntl\_BASE+0x08 %Long (5. << 24.) ; LUT20 and sequence

Refer to MX25UW51245G design GD25LX256E command sequence:

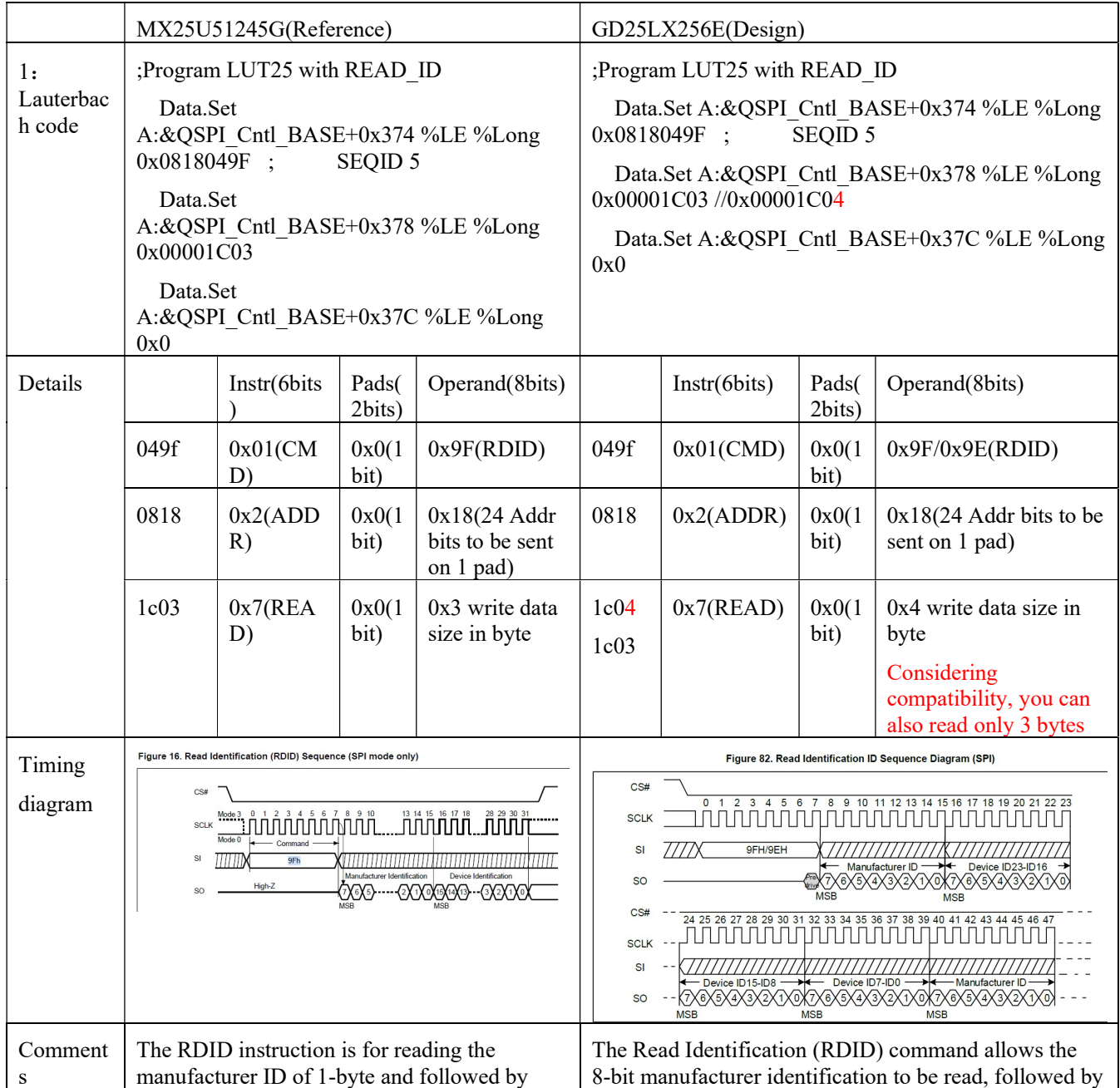

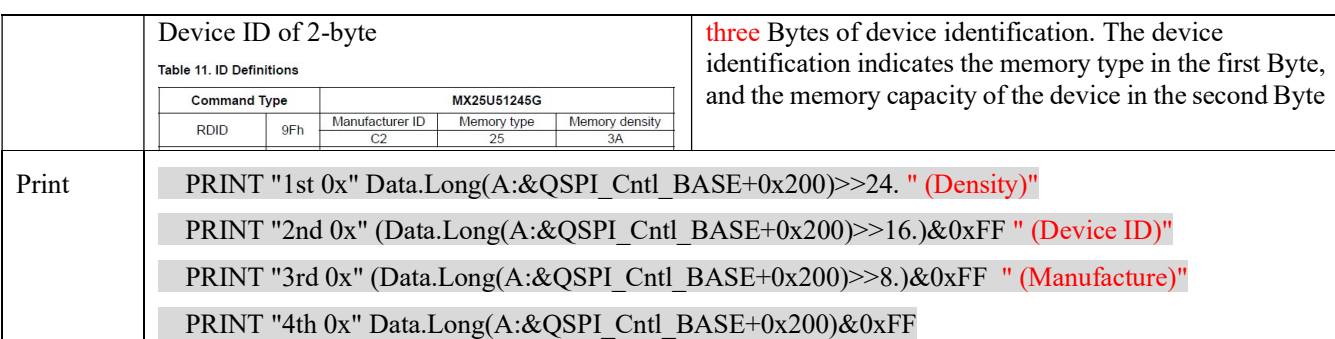

# 2.3 Configure QSPI NOR to DOPI mode

device gd.cmm main function call:

GOSUB PERIPH\_PLL\_1600MHZ

GOSUB PERIPH\_PLL\_DFS1\_800MHZ

GOSUB QuadSPI\_PinMux\_CLKEnable

GOSUB QuadSPI\_InitDOPI\_DLL\_AutoUpdateMode\_100MHz

GOSUB QuadSPI\_Read32BytesDOPI

QuadSPI\_InitDOPI\_DLL\_AutoUpdateMode\_100MHz, call:

|-> ; write sequence ID and assert WriteEnable id command

Data.Set A:&QSPI\_Cntl\_BASE+0x08 %Long (2. << 24.) ; sequence

|->

; We assume we are after a reset, in SPI mode 1X SDR

Data.Set A:&QSPI\_Cntl\_BASE+0x154 %LE %Long 0x00000002 //TX Buffer Data Regsiter=2

; Program LUT60 Write CONFIG2 REGISTER - SPI mode with value to switch to DOPI mode. From this point on, all LUT seqs should be DDR OPI mode compatible

Data.Set A:&QSPI\_Cntl\_BASE+0x08 %Long (12.<<24.) ; sequence

Refer MX25UW51245G design GD25LX256E Command sequence:

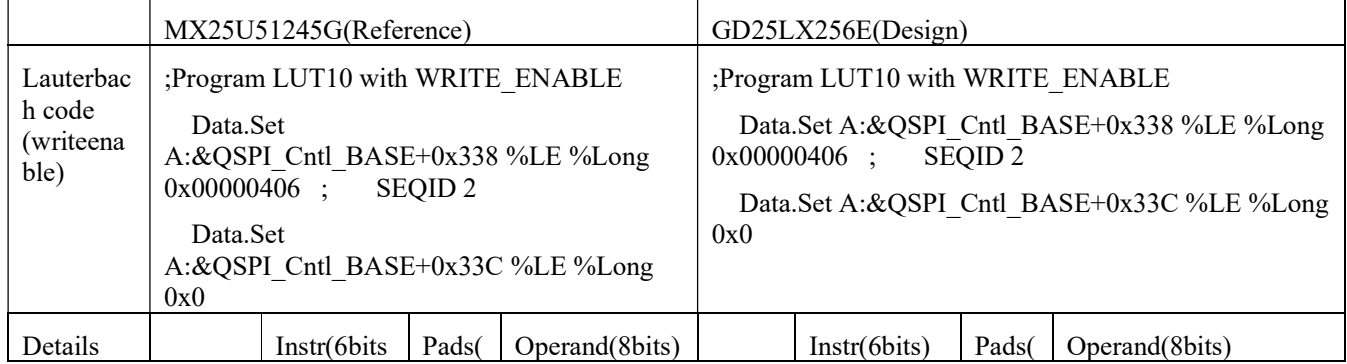

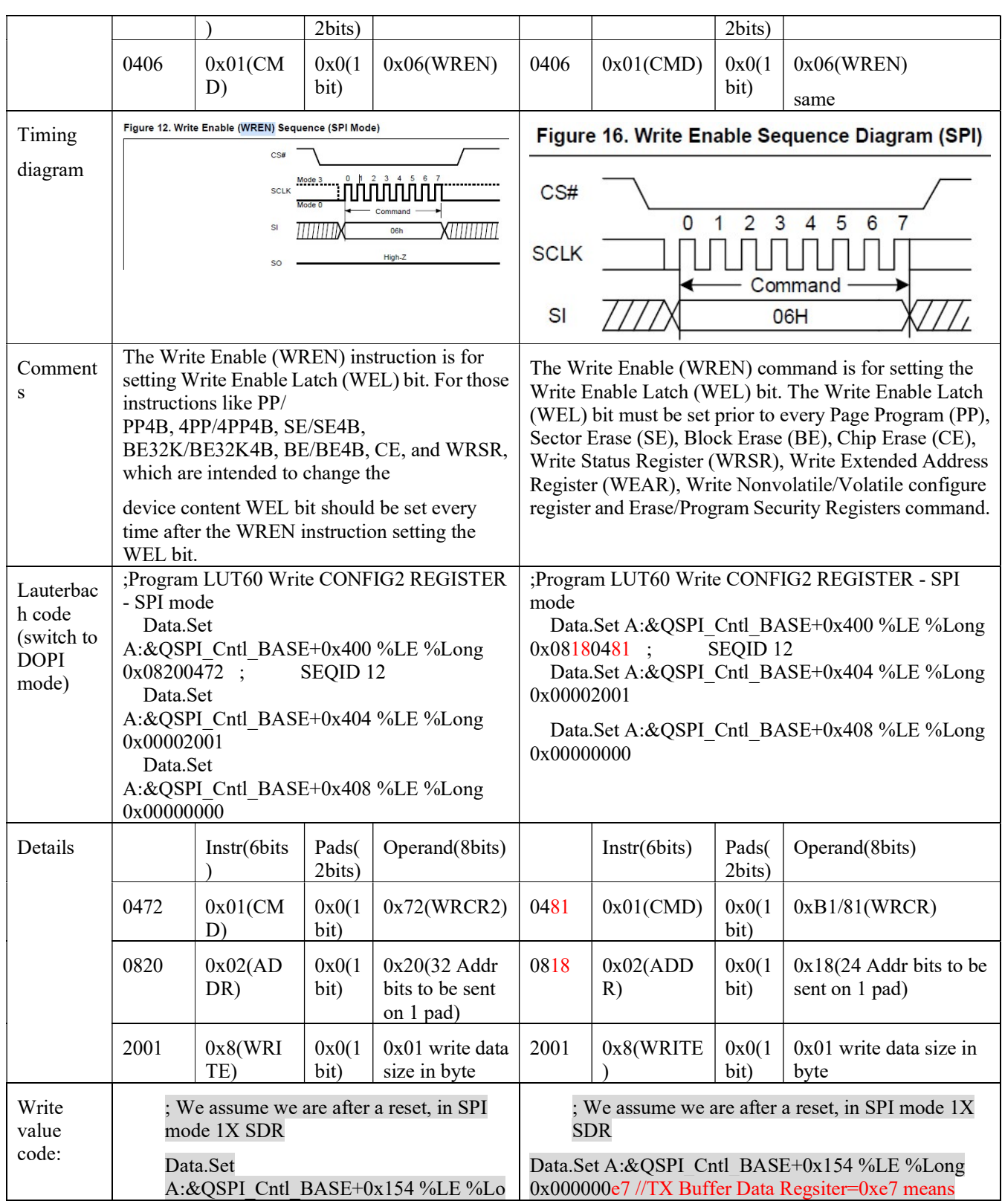

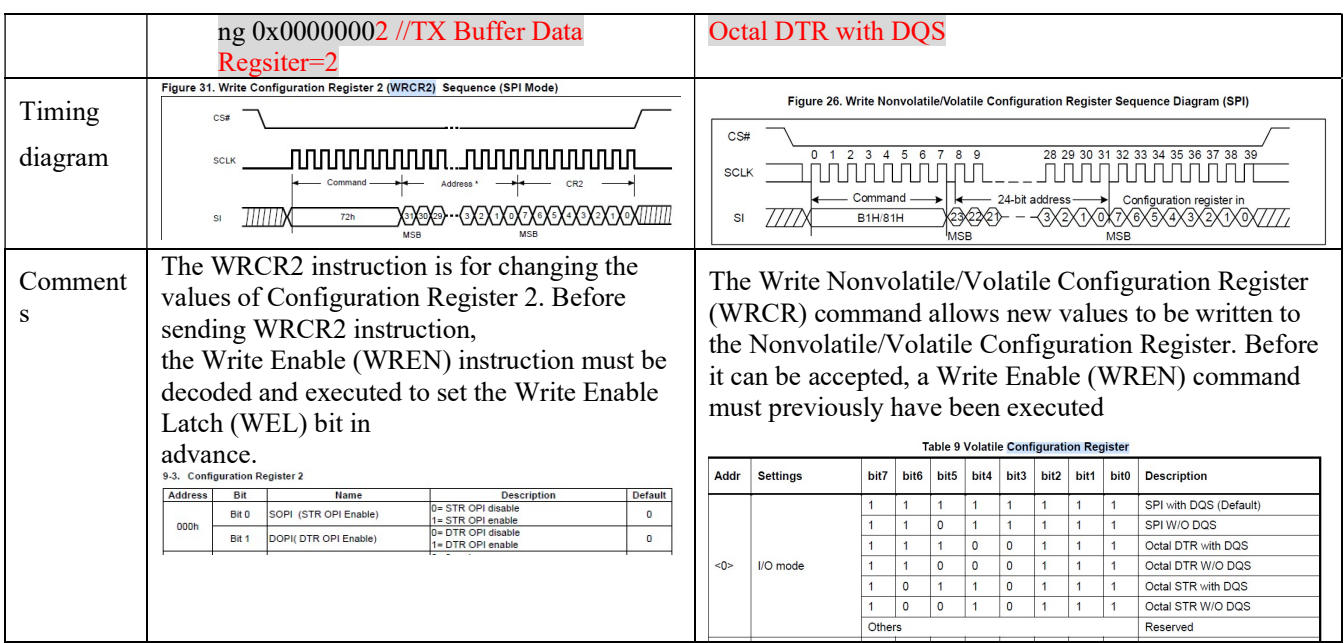

Note that for GD25LX256E:

Internal configuration register settings that cannot be directly accessed by the user during QSPI NOR configuration. The user can use WRITE NOVOLATILE configuration register to change the default configuration after power on. The information of the nonvolatile configuration register overwrites the internal configuration register during power on or after reset.

The user can use WRITE VOLATILE configuration REGISTER to change the configuration during device operation. After the command is executed, the information from the volatile configuration register immediately overwrites the internal configuration register after the WRITE command is completed.

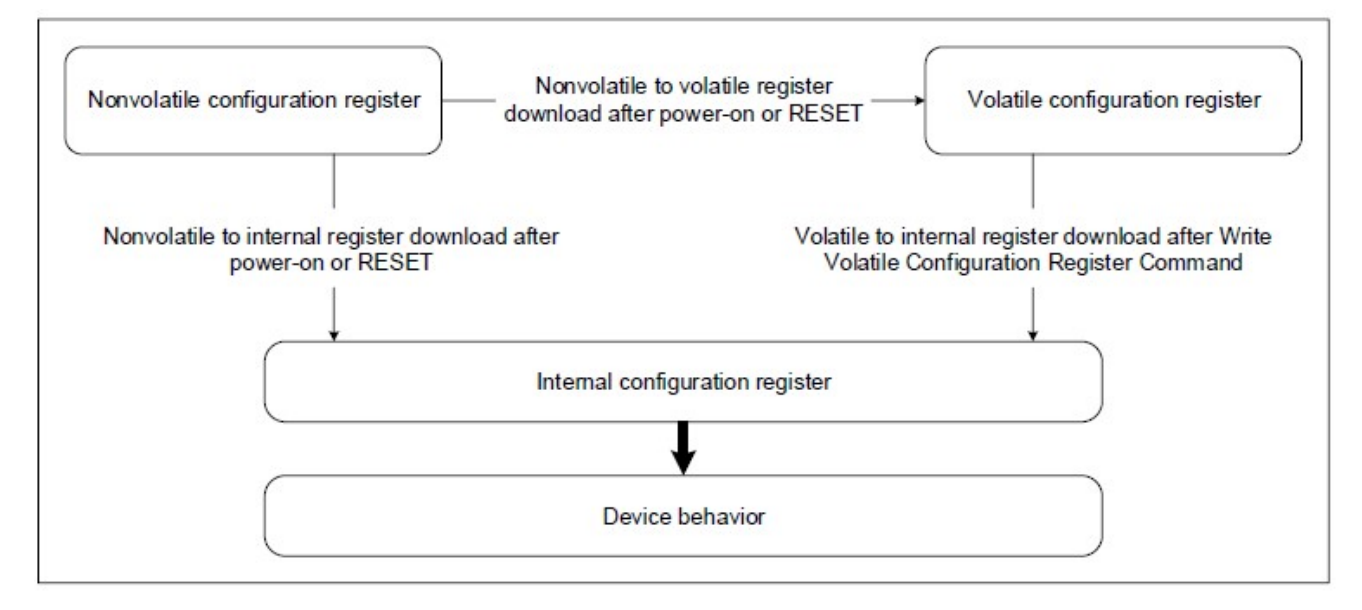

S32G ADD GD FLASH SUPPORT

Therefore, when writing the configuration register, use the command 0x81 to write the volatile register, which takes effect directly.

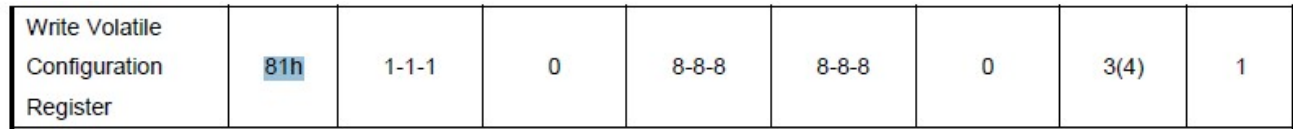

# 2.4 Use DOPI mode READ\_8DTRD

QuadSPI\_Read32BytesDOPI, Call:

|->; write sequence ID and assert Read command

Data.Set A:&QSPI\_Cntl\_BASE+0x08 %Long  $((7.<<24.)+32.)$ ; sequence  $7 + 32$  bytes to be

Refer MX25UW51245G design GD25LX256E Command sequence:

Note that the MX25U51245G recommendation for the dummy setting

#### is: Table 1. Operating Frequency Comparison

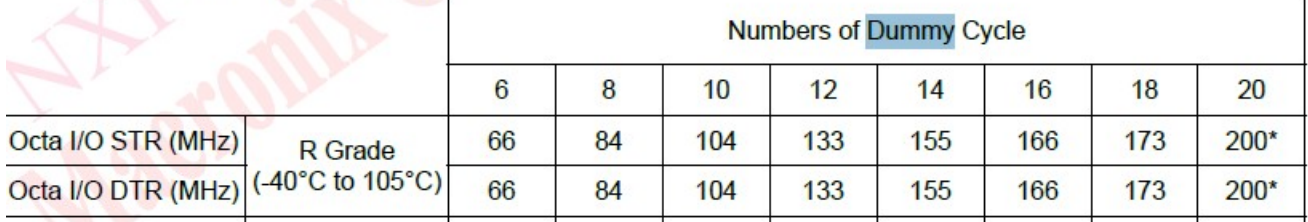

So at 200Mhz, it is set to 0x14=20 clocks.

GD25LX256E recommendation:

### Table 10 Clock Frequencies of TFBGA-24 (5x5 Ball Array)

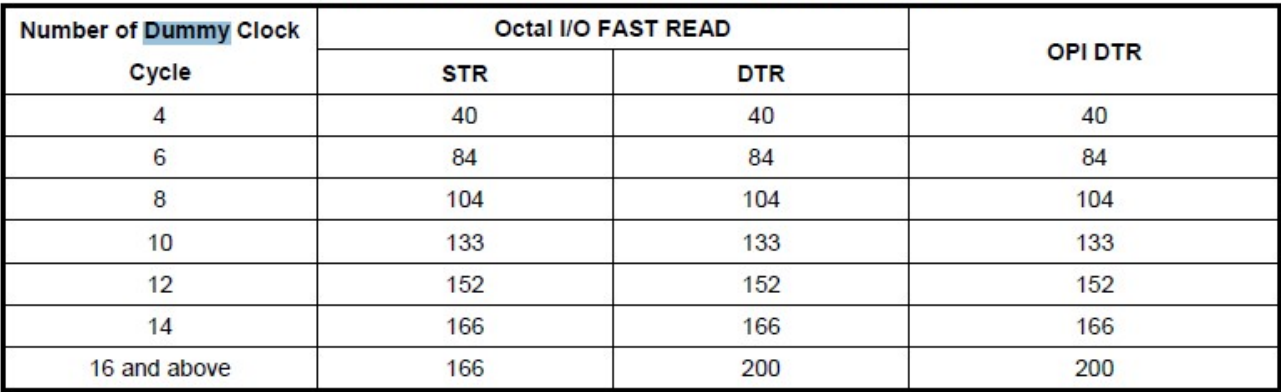

It can be set to 0x10=16 clocks in 200Mhz OPI-DTR mode. Please refer to the table for specific values:

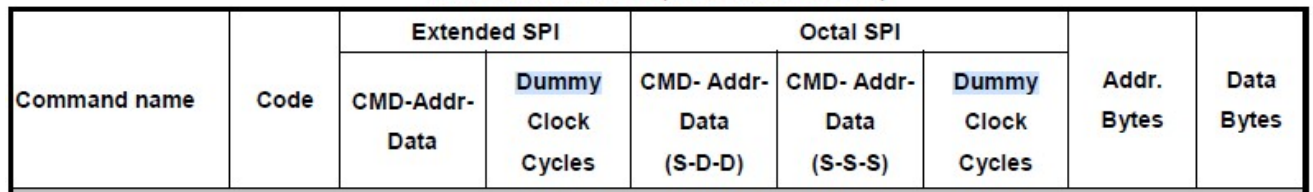

### Table 13 Commands (Extended/Octal SPI)

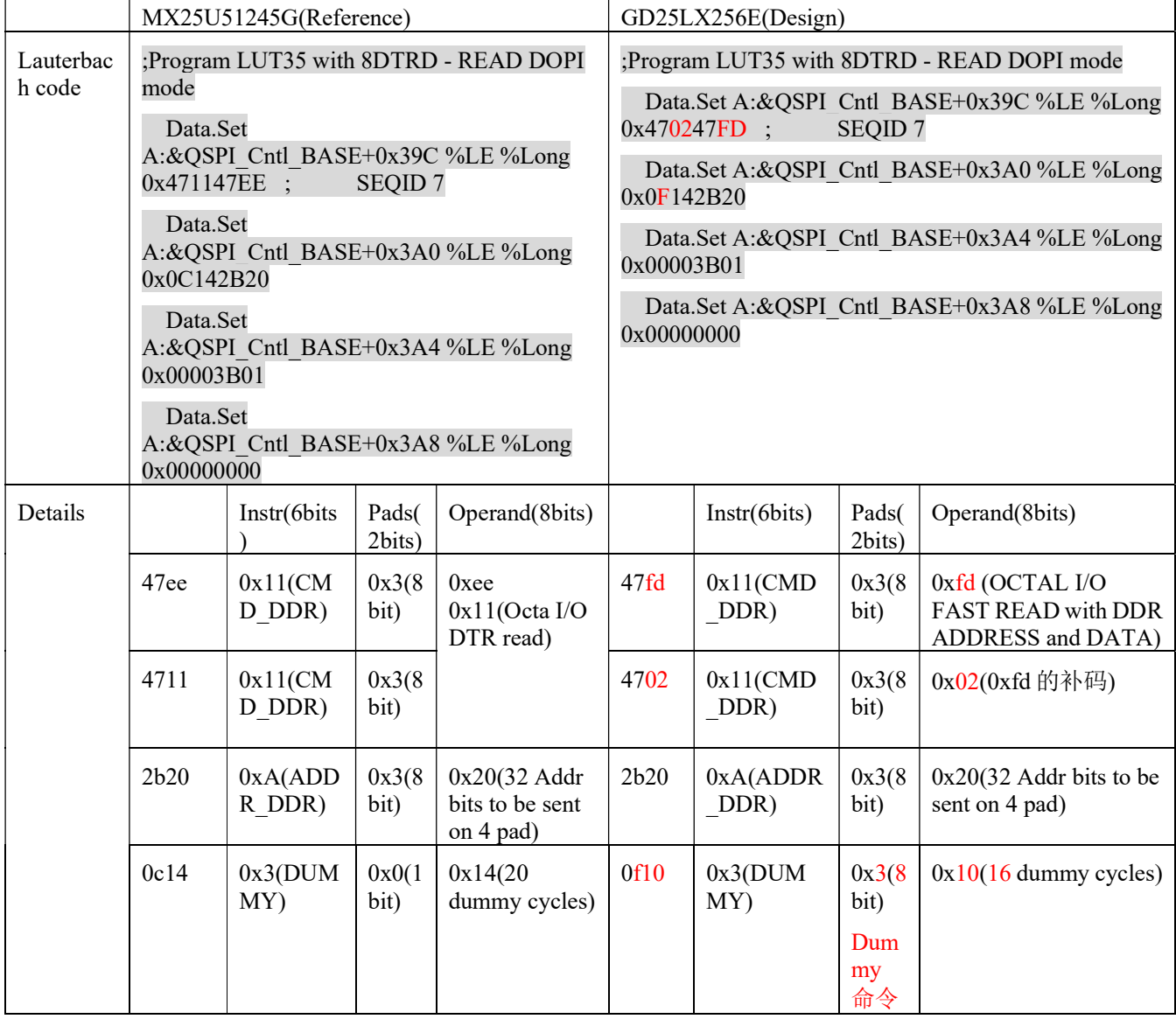

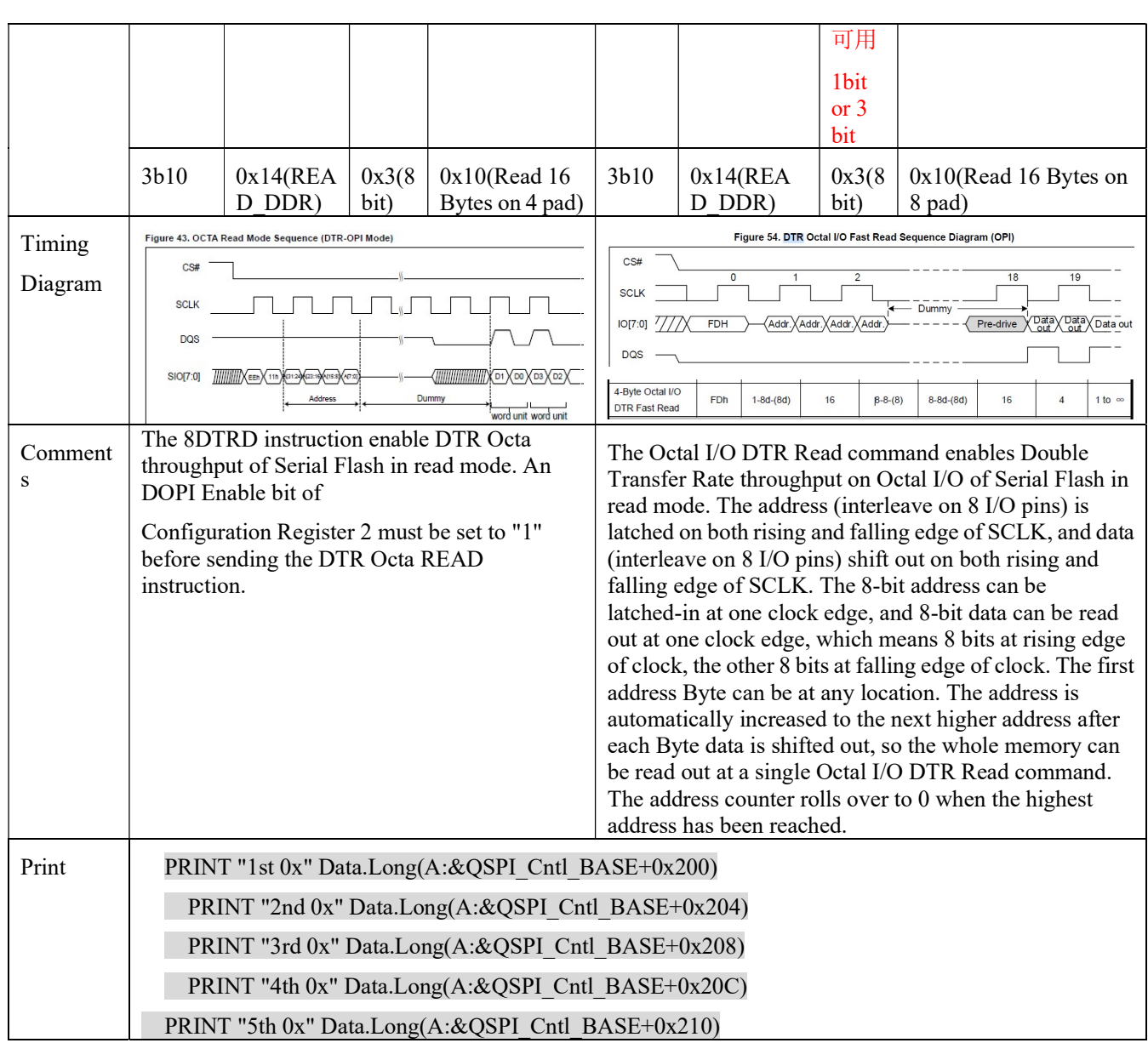

# 2.5 Test report

Set the RDB3 board to download mode, or burn the image with the wrong IVT head in QSPI NOR, and start:

- 1. Run Lauterbach: t32marm.exe: File ->Open script...=device\_gd\_readid.cmm.
- 2. Then click the area command in the command bar to see the printed ID value in the RX buffer:

file C:\Work\S32G\Application notes\qspi\_nor\GD\development\1.lauterbach\device\_gd \_read<br>1st 0x19 (Density)<br>2nd 0x68 (Device ID)<br>3rd 0x0C8 (Manufacture)<br>4th 0x0FF

1. Run again Lauterbach: t32marm.exe: File->Open script...= device\_gd.cmm。

file C:\Work\S32G\Application notes\qspi\_nor\GD\development\1.lauterbach\device\_gd.cmm<br>1st 0x0<br>2nd 0x68 (Device ID)<br>3rd 0x0C8 (Density)<br>4th 0x0FF (Manufacture)<br>1st 0x0C0C0000<br>2nd 0x0C0C00C 3rd 0x0c0c0c0c 4th 0x0c0c0c0c 5th 0x0c0c0c0c

### 2. Then in the menu View ->dump..., enter the address 0x0:

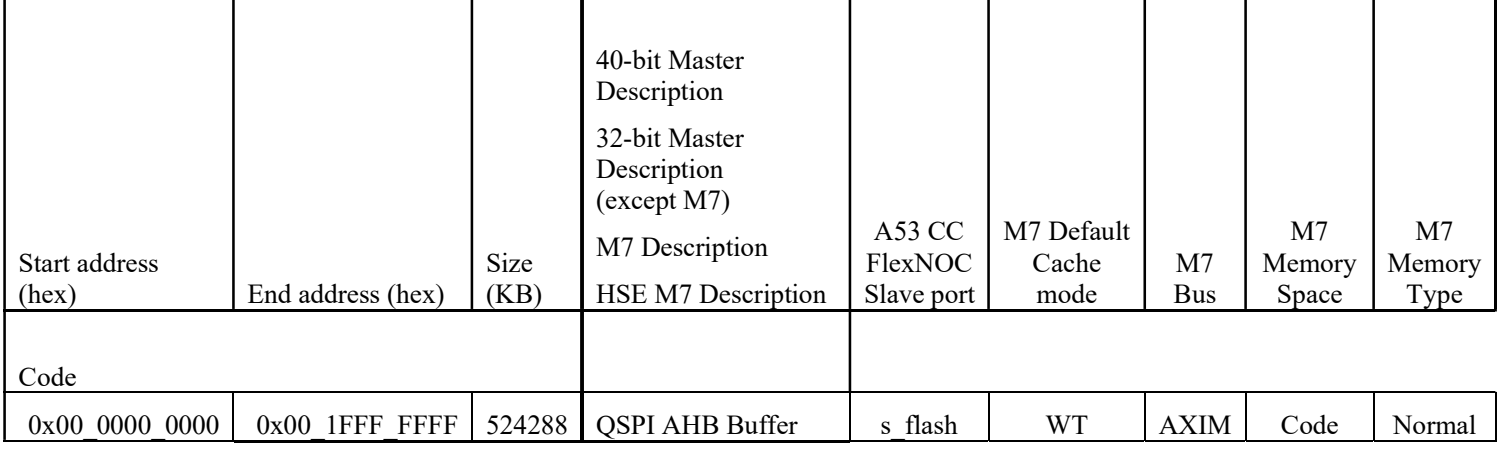

It can be seen that the AHB address has read QSPI NOR content:

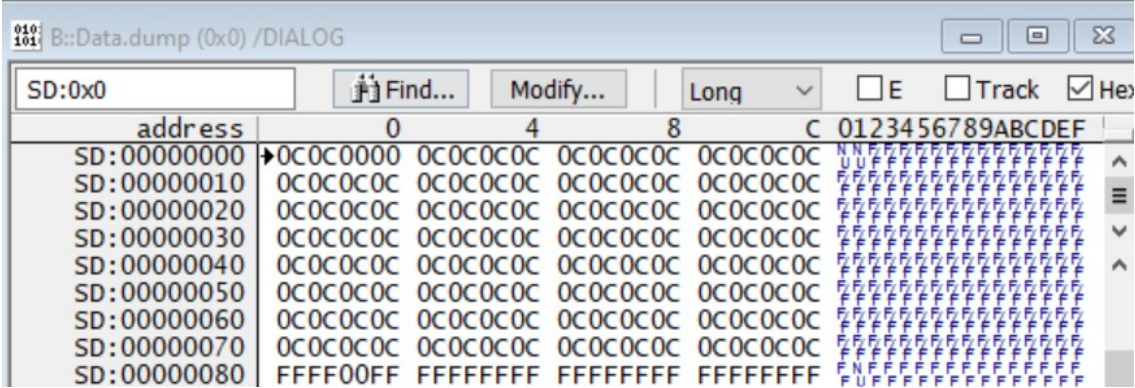

# 3 Flash tool algorithm image development

Refer to <<AN13563: S32G QuadSPI Deep Dive Application Note>>, 5.3 Flash SDK usage, Understand the image development method of Flash tool:

Image development is based on the following principles:

1. Generally speaking, Flash of different models from the same manufacturer will use the same command word and the same register design.

2. At present, the existing algorithms of the S32DS flash tool are mirrored in the directory C: NXP S32DS. 3.4 S32DS tools S32FlashTool flash, including:

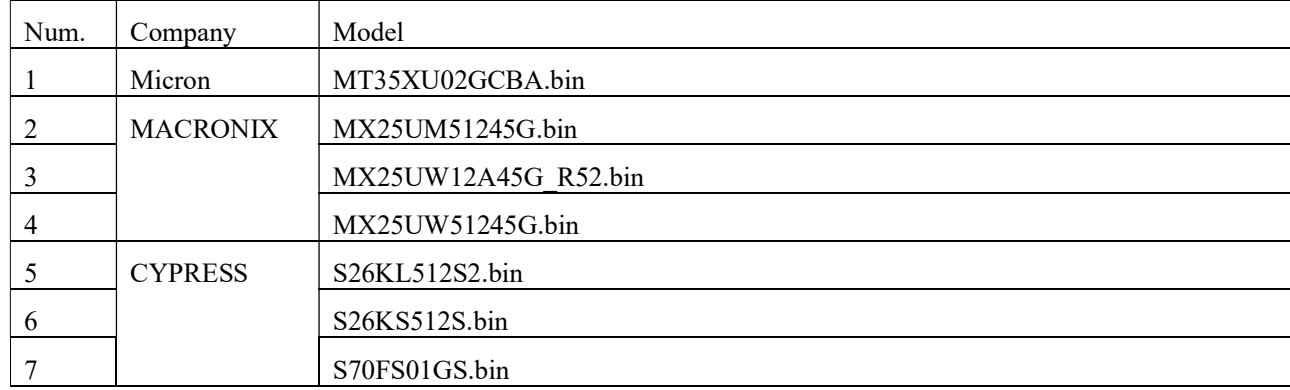

So if you use the flash of the above three companies, you can first try to use the image burning algorithm similar to it to see whether it will succeed. First select the same model, then select the same model but different sizes, and finally select the models and sizes that may be different.

3. QSPI NOR flash manufacturers will consider a certain degree of compatibility, so you can first compare whether the command word and register definitions are the same.

4. Finally, we will consider according to 5.3 Flash SDK usage develops a new algorithm image.

# 3.1 Algorithms implemented by Flash SDK

According to 5.3 The Flash SDK usage shows that the algorithms implemented by the flash SDK include:

```
• Read id
```

```
/* SEQID 1 - ID Read */
```
qspi\_compose\_lut\_register(p\_pb, SEQID\_RDID, p\_pb->read\_id\_cmd, p\_pb->read\_id\_dummy, 0, 0, p\_pb->read\_id\_length, 0, 0);

• Erase chipset

```
/* SEQID 5 - Chip Eraser*/
```
qspi compose lut register(p\_pb, SEQID\_CHIP\_ERASE, CHIP\_ERASE\_CMD,  $0, 0, 0, 0, 0, 0$ );

### • Write flash

/\* SEQID 3 - Page program \*/

qspi\_compose\_lut\_register(p\_pb, SEQID\_PP, p\_pb->page\_program\_cmd, p\_pb->page\_program\_dummy, p\_pb->page\_program\_address\_length,

0, TX\_BUFFER\_SIZE, 1, 0);

 $\bullet$  Dump flash

/\* SEQID 2 - Fast read (NOR) / read to internal buffer (NAND) \*/

qspi\_compose\_lut\_register(p\_pb, SEQID\_PAGE\_READ, p\_pb->page\_read\_cmd, p\_pb->page\_read\_dummy1,

p\_pb->page\_read\_address\_length, p\_pb->page\_read\_dummy2, p\_pb->is\_nand ? 0 : RX\_BUFFER\_SIZE, 0, 0);

#### $pb$ ->read id cmd = READ ID CMD;

 $pb$ ->read id dummy = READ\_ID\_DUMMY;

pb->read\_id\_length = READ\_ID\_LENGTH;

pb->write\_enable\_cmd = WRITE\_ENABLE\_CMD;

pb->page\_program\_cmd = PAGE\_PROGRAM\_CMD;

pb->page\_program\_dummy = PAGE\_PROGRAM\_DUMMY;

pb->page\_program\_address\_length = PAGE\_PROGRAM\_ADDRESS\_LENGTH;

pb->page\_read\_cmd = PAGE\_READ\_CMD;

pb->page\_read\_address\_length = PAGE\_READ\_ADDRESS\_LENGTH;

 $pb$ ->page read dummy1 = PAGE\_READ\_DUMMY1;

 $pb$ ->page read dummy2 = PAGE\_READ\_DUMMY2;

pb->write\_any\_register\_cmd = WRITE\_ANY\_REGISTER\_CMD;

pb->write\_any\_register\_address\_length = WRITE\_ANY\_REGISTER\_ADDRESS\_LENGTH;

pb->write\_any\_register\_dummy = WRITE\_ANY\_REGISTER\_DUMMY;

pb->write\_any\_register\_length = WRITE\_ANY\_REGISTER\_LENGTH;

#define CHIP\_ERASE\_CMD 0x60

/\*

\* Command definitions

\*/

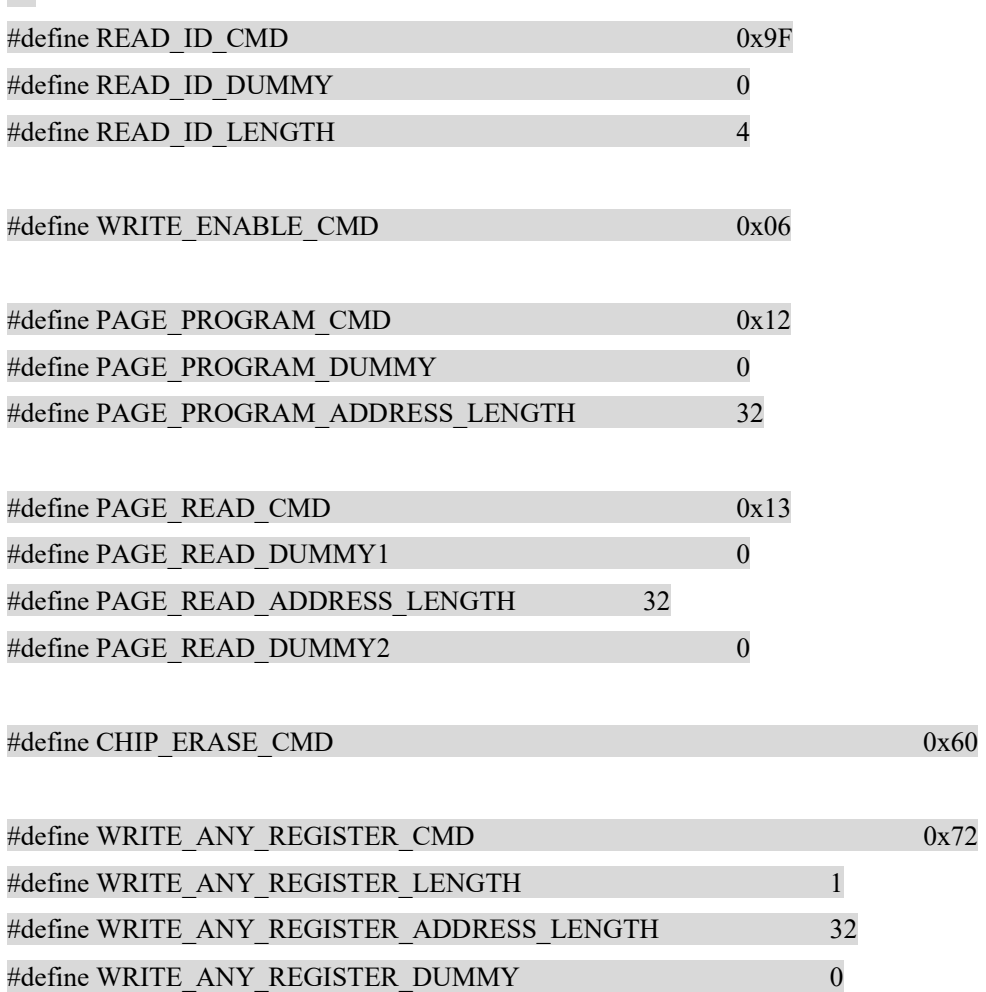

# 3.2 Develop new flash source code

Refer doc

C:\NXP\S32DS.3.4\S32DS\help\resources\howto\<<HOWTO\_Use\_FlashSDK\_to\_add\_support\_for\_Qu adSPI\_flash\_memory\_devices\_for\_S32\_Flash\_Tool.pdf>>, to build S32DS FlashSDK project, Note:

- On FlashSDK:Release\_FlashTemple right click->Build Configurations->Set Active:can switch to Release or Debug Temple.
- On FlashSDK:Release\_FlashTemple right click-->Build Project, It can be compiled. The result is in the Console window. The compiled image is in: C:\NXP\S32DS.3.4\S32DS\tools\S32FlashTool\FlashSDK\_Ext\Release\_FlashTemplate\ FlashSDK.bin.

Develop a new Flash algorithm to drive the image. The main modifications are the file:C:\NXP\S32DS.3.4\S32DS\tools\S32FlashTool\FlashSDK\_Ext\Algo\Generic\ qspi\_chip\_commands.h.

Compare the command words of the two flash models with other definitions as follows (note that the current Flash SDK uses low-speed SPI mode, not high-speed mode):

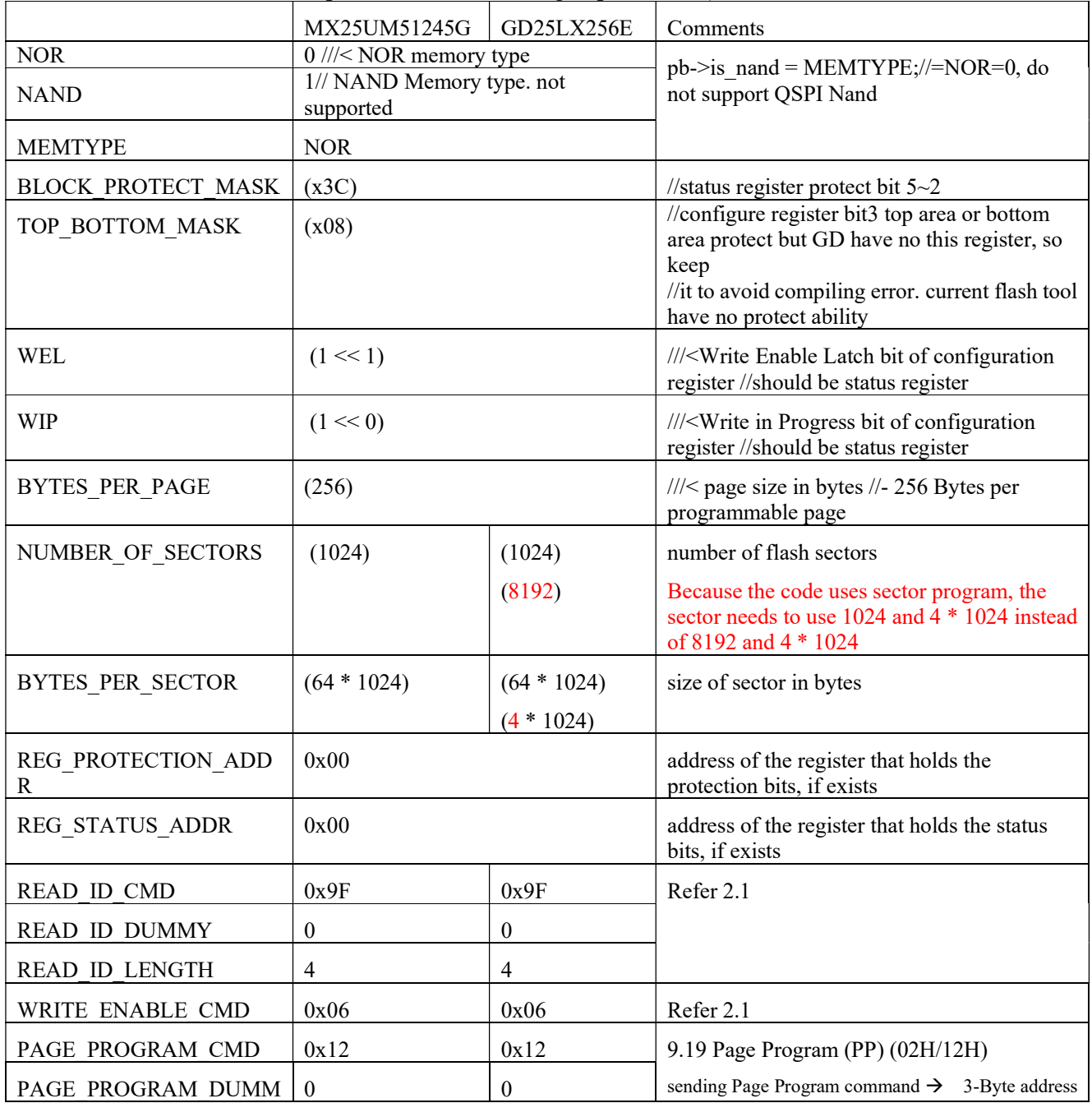

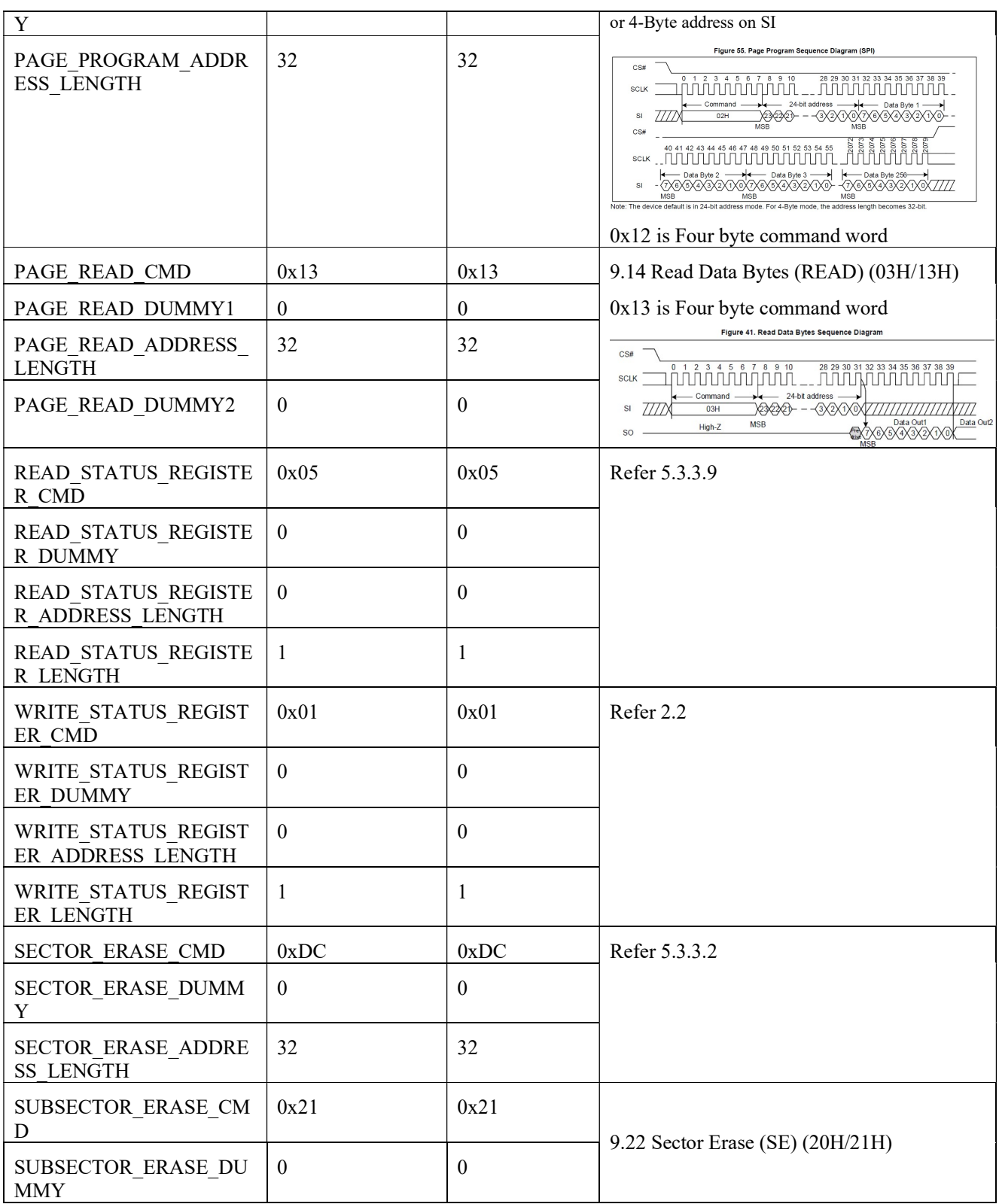

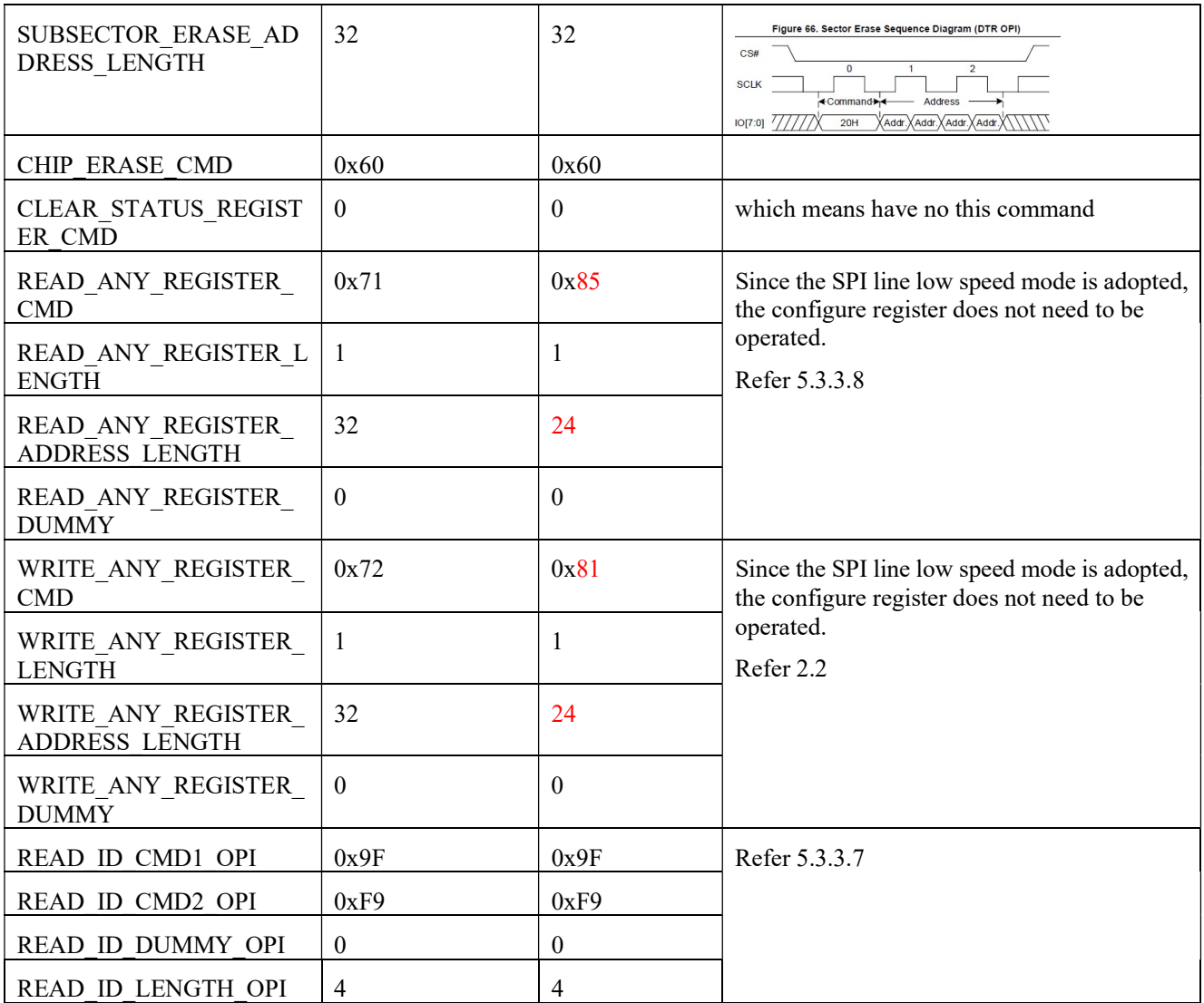

Therefore, the source file does not need to be modified. You can work directly by compiling the image directly.

Copy C:\NXP\S32DS.3.4\S32DS\tools\S32FlashTool\FlashSDK\_Ext\Release\_FlashTemplate\ FlashSDK.bin to C:\NXP\S32DS.3.4\S32DS\tools\S32FlashTool\flash. Rename to GD25LX256E.bin。 Then modify: C:\NXP\S32DS.3.4\S32DS\tools\S32FlashTool\configs\flash\_devices.xml,add GD25LX256E.bin in:

<algorithm>  $\langle id \rangle$ GD25LX256E $\langle id \rangle$  <name>GD25LX256E</name> <path>flash/GD25LX256E.bin</path> </algorithm>

In this way, you can see in the algorithm image drop-down box of the flash tool:

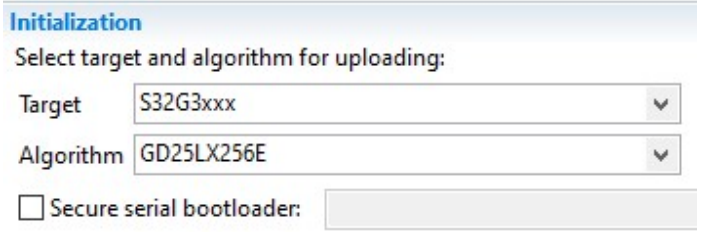

# 3.3 Test Report

Use the Flash tool to load the algorithm:Upload target and algorithm to hardware:

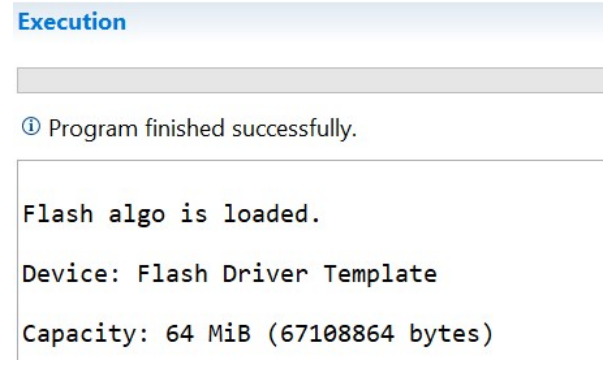

Use Get flash ID after success: check whether it is successful:

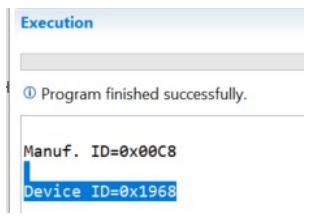

Same with datasheet.

 Then use the erasing function of Flash tool: Erase memory range to see whether the erasing is successful:

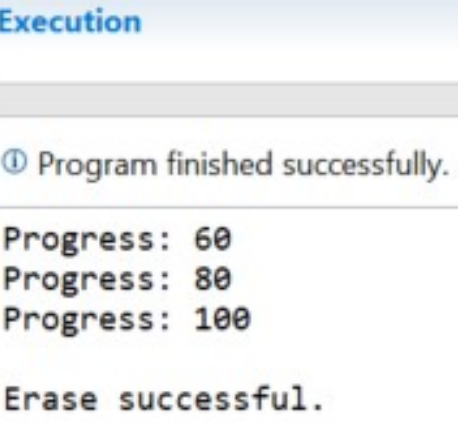

Test the flash tool's burning function:Upload file to device:

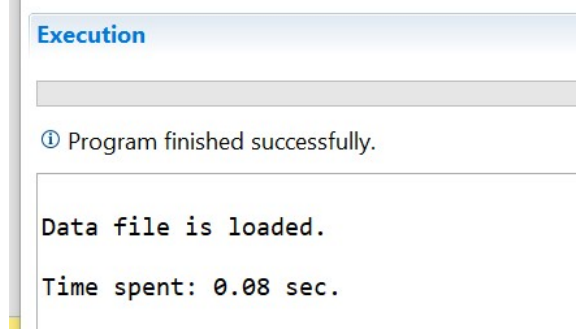

Finally, the Flash tool was used to read the image burned in for comparison:

**Execution** 1 Program finished successfully. Data file is stored. Data is read. Time spent: 0.12 sec.

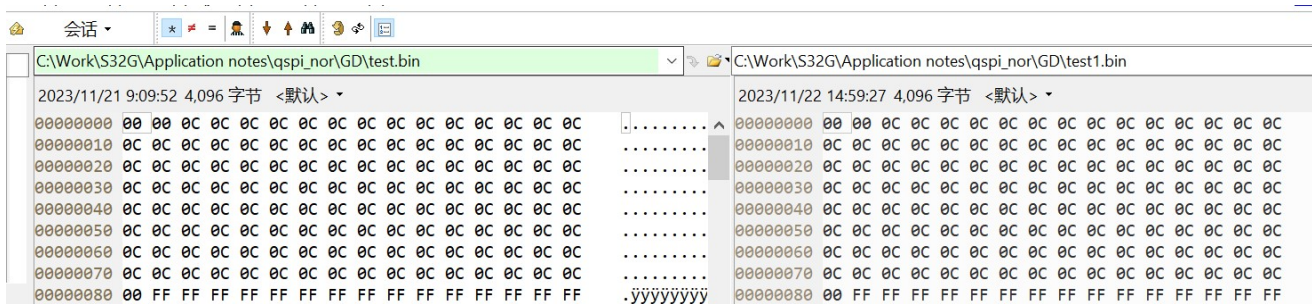

# 4 Develop IVT Parameter Header

Refer doc <<AN13563: S32G QuadSPI Deep Dive Application note>>, Chapter 4 QuadSPI Boot and doc<<s32G\_QSPINOR\_Customization\_\*.pdf>>, Chapter 4 S32G QSPI NOR flash parameter header customization. The following is a comparison of the configurations of three flash models in 200Mhz, DDR, External DQS, Auto Update/Bypass, and a comparison of the appropriate configurations of GD25LX256E:

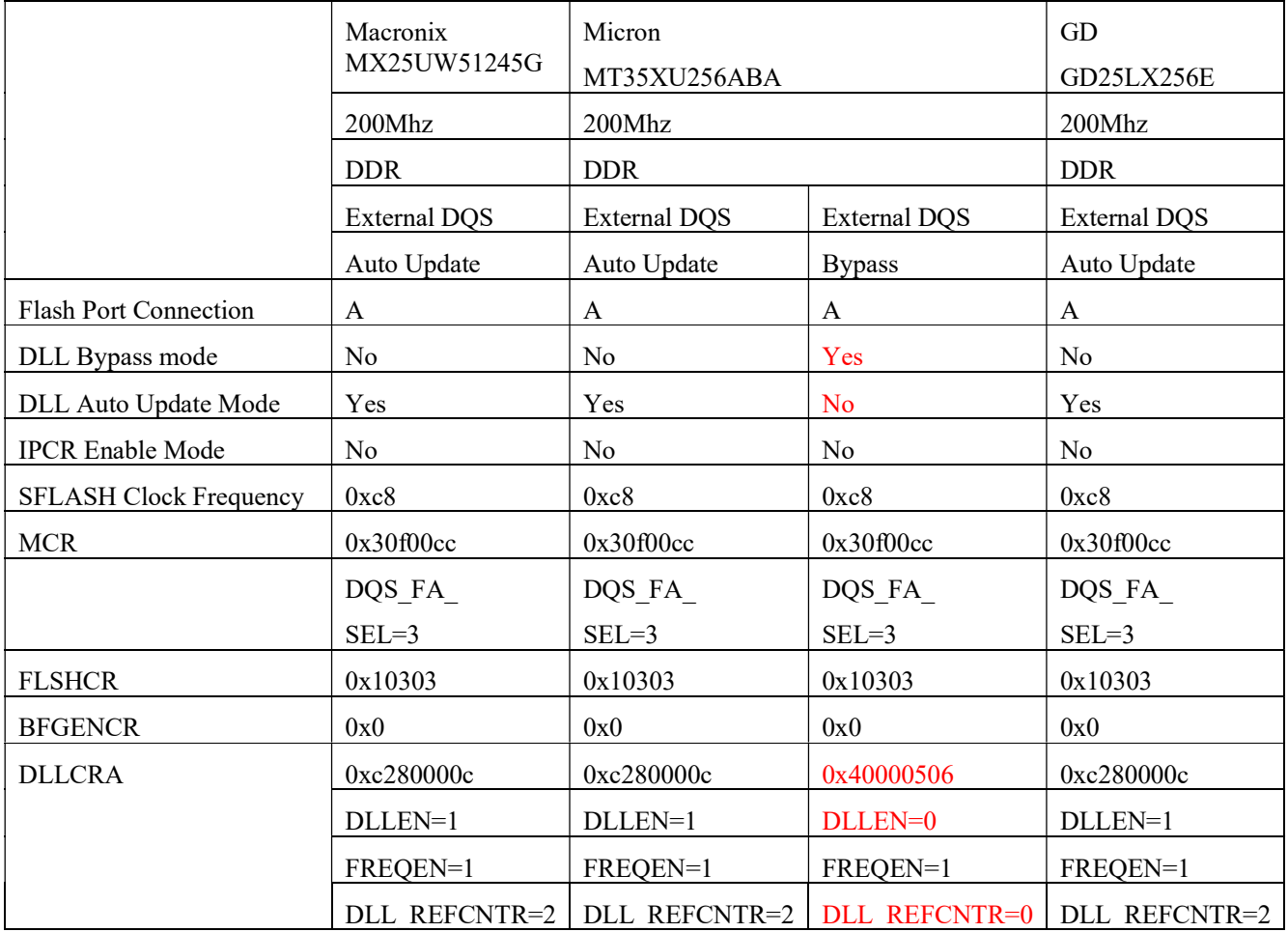

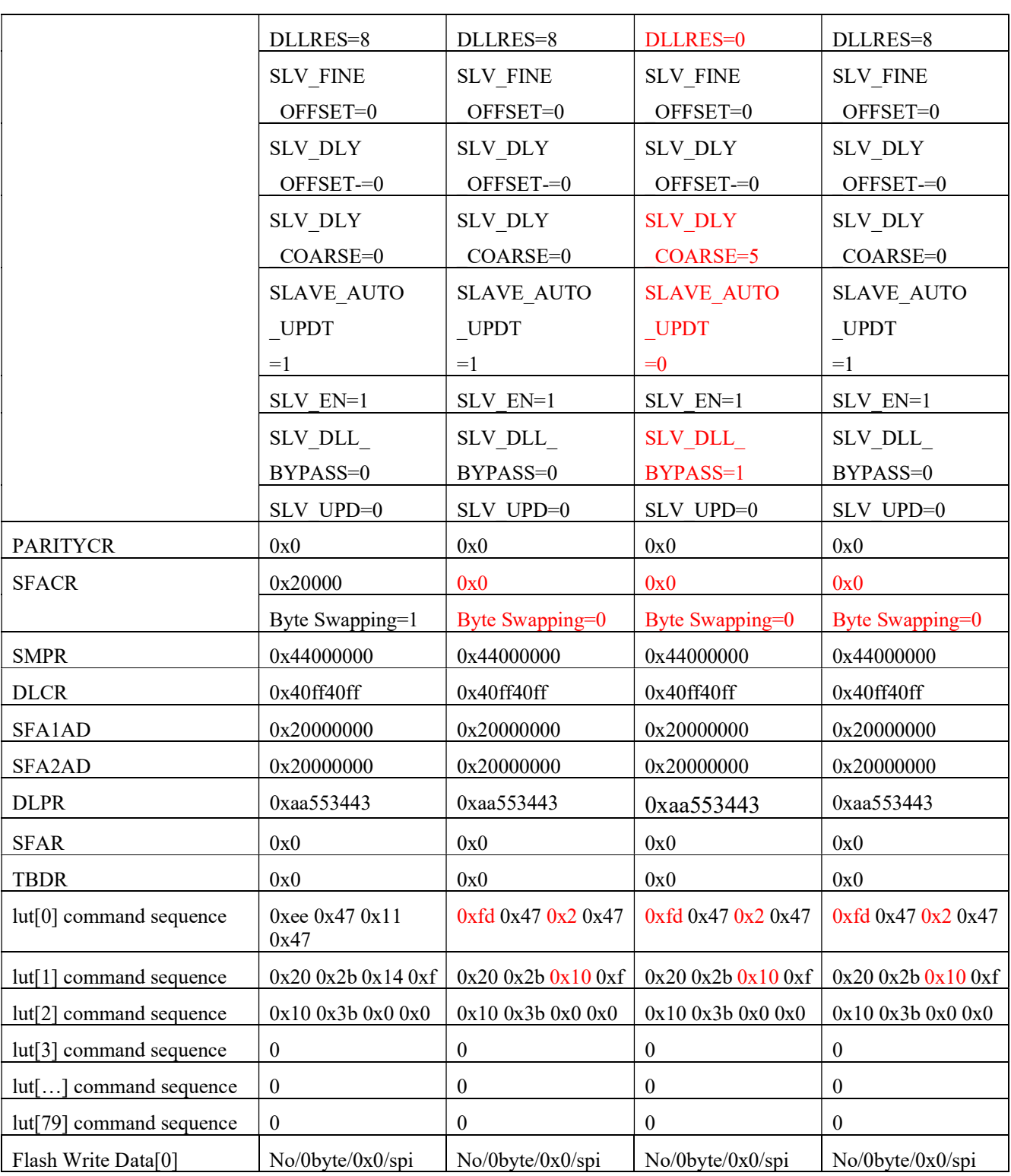

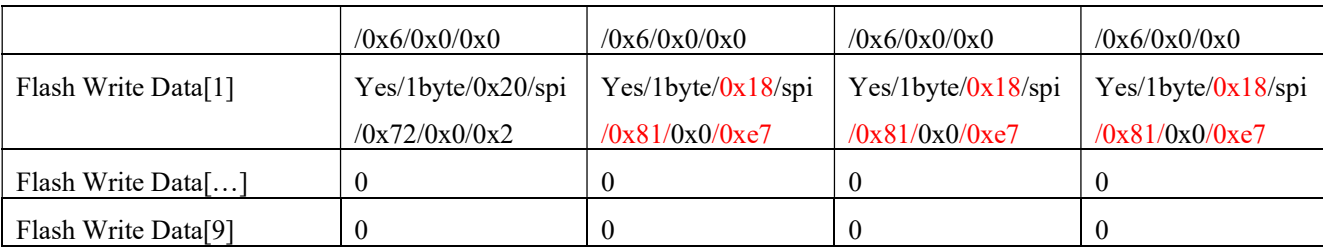

It can be seen that the main differences are:

# 4.1 S32G QSPI Controllder configuration difference

### 1. IPCR Trigger

Because:

31.13.1.1 Functional description

Boot ROM supports boot from a variety of flash memories, providing flexibility for choosing the configuration parameters for which the controller must be programmed during boot. The configuration parameters can be based on product requirements. For better performance, the QuadSPI controller supports high-speed operations in DDR and SDR modes, which requires specific configurations to achieve correct data sampling at such a high rate. The QuadSPI controller supports reading data over an AHB interface or an IP interface—however, boot ROM supports only read via an AHB interface. Boot ROM does not support any write operations to QuadSPI flash memory.

Therefore, it is not necessary to configure to IP interface mode, IPCR Trigger does not need to be checked, and the registers to be configured for AHB mode are:

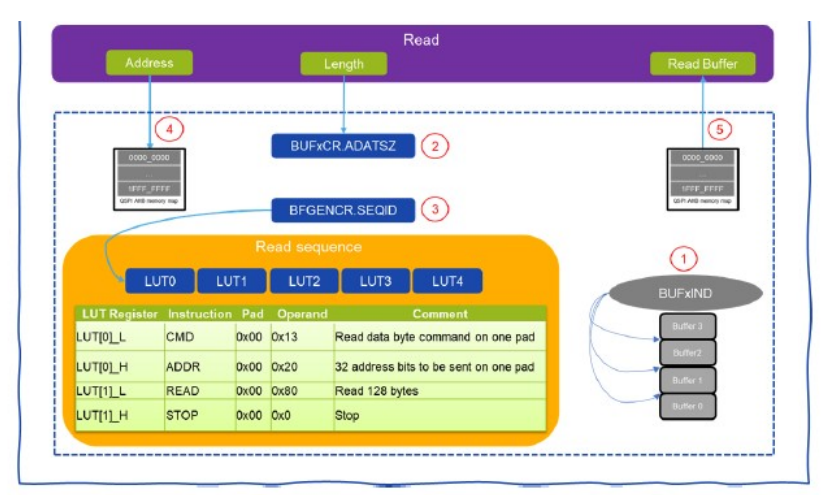

Figure 17, Read - AHB command

- 1. Configure flexible read AHB buffer size in BUFxIND
- 2. Typically, BUF0IND=BUF1IND=BUF2IND = 0, which means the size of buffer0, buffer1, and buffer2 is 0. The buffer3 is 1024 bytes.
- 3. Configure for any read access routed to buffer $0 \sim$  buffer $3$  in BUFxCR
- 4. Optionally, buffer3 may be configured as an "all master" buffer by writing 1 to BUF3CR[ALLMST]
- 5. Set the amount of data to be fetched from the flash memory on every missed access in BUFxCR[ADATSZ] field
- 6. Configure the correct sequence ID in the BFGEBCR[SEQID] field
- 7. Choose a start address for reading in the memory mapped area
- 8. Read data from the memory mapped area directly

Therefore, it is necessary to ensure that:

- BUF0IND= BUF1IND= BUF2IND=0 //so BUFFER3=1024 bytes
- BUF3CR[ALLMST]=1 // All masters can access BUFFER3
- BUF3CR[ADATSZ]// It doesn't matter if the value is 0, it will be reset by the configuration of the **SEQID**
- $\bullet$  BFGEBCR[SEQID]=0 // The LUT is configured as 0, so the IVT header needs to configure the fast read as LUT0.

Use an empty flash. In the QSPI NOR flash startup mode, after the startup fails, connect the lauterbach and confirm as

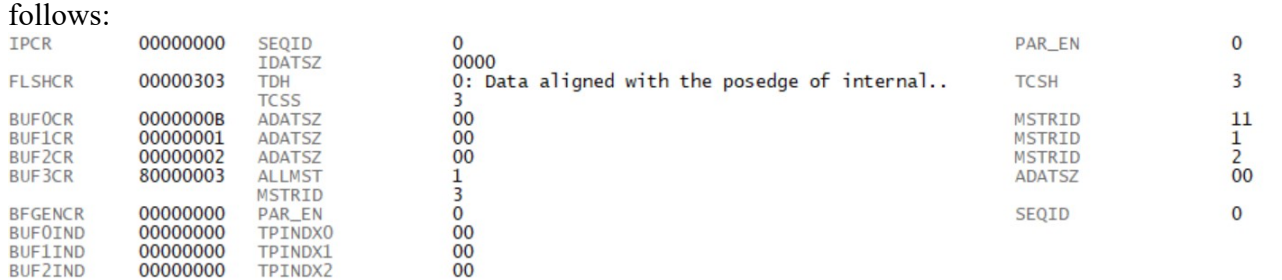

Therefore, the default code configuration of ROM Code meets the requirements. In addition:

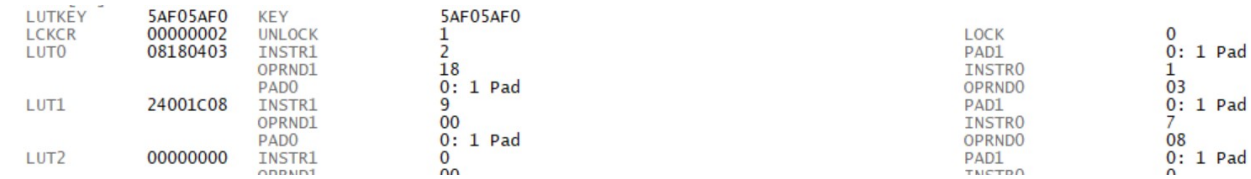

So the LUT0 used by ROM Code by default is:

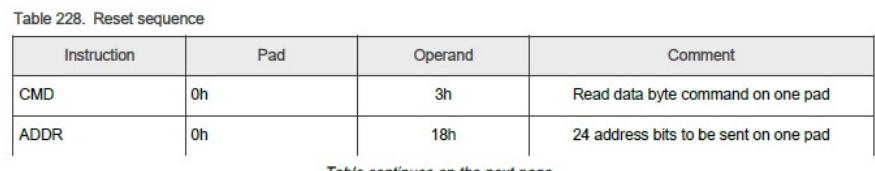

Table continues on the next page...

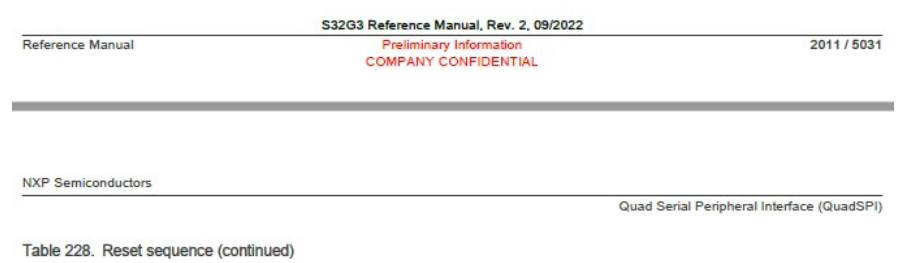

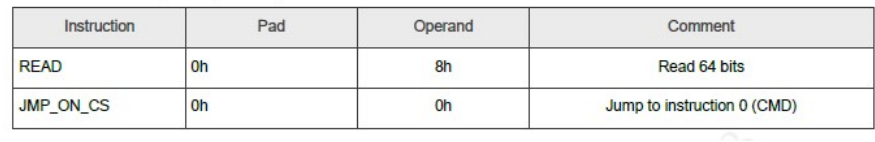

### 2. DQS mode select

Refer doc <<AN13563: S32G QuadSPI Deep Dive Application note>>, Chapter 3.3.2. Supported DQS sampling method, and doc <<AN12808: QSPI Timing Configuration>>, Chapter 3 Sampling the read data from QSPI Flash memory, understand the DQS mode select.

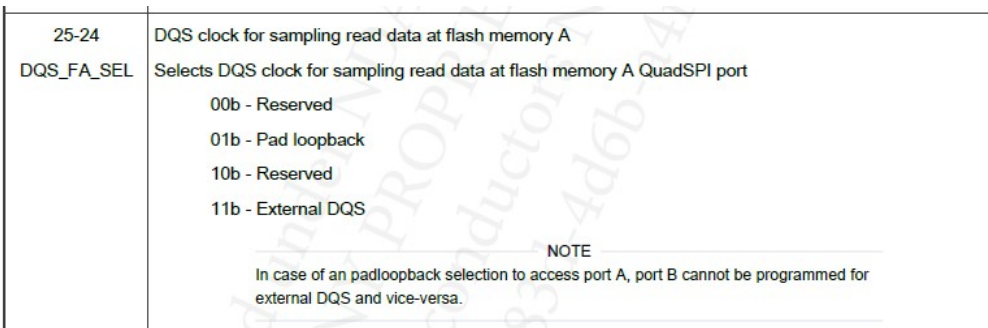

Note:

- In order to improve the access speed, it is recommended to use the External DQS mode in the DDR mode, while the DDR mode generally needs to work at more than 133Mhz, and usually works at 200Mhz. The maximum use of Pad loopback in the DDR mode can only be 66Mhz.
- For 133Mhz SDR mode, Pad loopback mode can be used instead of External DQS mode.
- External DQS mode requires QSPI NOR to output clock to S32G, so QSPI NOR itself and PCB connection will affect the quality of DQS signal, so in addition to hardware measurement, 133Mhz SDR Pad loopback mode can also be used as a reference test.
- 2. Difference between Auto Update mode and Bypass mode:

Refer to <<AN13563: S32G QuadSPI Deep Dive Application note>>, chapter 3.3.3 DLL and DQS delay chain and <<AN12808: OSPI Timing Configuration>>, Chapter 4: DOS delay circuits, learn about the selection methods of DQS delay circuits,

The setting method of DLL Bypass mode is (dynamic code):

A. Set DLLCRA [SLV\_EN]=1, DLLCRA [SLV\_DLL\_BYPASS]=1 DLLCRA [SLAVE\_AUTO\_UPT]=0.

B. Program the following fields to provide the DQS delay DLLCRA [SLV\_FINE\_OFFSET], DLLCRA [SLV\_DLY\_COARSE] and DLLCR [FREQEN] required for sampling. For supported programming settings, see chip specific QuadSPI information.

C. Set DLLCRA [SLV\_UPD]=1 to load these values into the slave delay chain.

D. Check the update status from the delay chain by polling DLLSR [SLVA\_LOCK]=1, and clear DLLCRA [SLV\_UPD] after confirming the update status

So the final register setting is:

SLV\_EN=1, SLV\_DLL\_BYPASS=1, SLAVE\_AUTO\_UPT=0, SLV\_FINE\_OFFSET=0 or a value (fine call can be set to 0 first), SLV\_DLY\_COARSE=5, FREQEN=1 (200Mhz is set to 1133Mhz is set to 0), SLV UPD=changes from 1 to 0, and finally to 0.

The configuration method of DLL Auto Update mode is (dynamic code):

A. Program DLLCRA [SLV\_EN]=1, DLLCRA/SLV\_DLL\_BYPASS]=0, DLLCRA [SLAVE\_AUTO\_UPT]=1.

B. Use DLLCRA [DLL\_REFCNTR] and DLLCRA [DLLRES] to program the DLL configuration. For supported DLL configuration settings, see chip specific QuadSPI information.

C. The slave settings are programmed to delay DQS by using the fields DLLCRA [SLV\_FINE\_OFFSET], DLLCRA [SLV\_DLY\_OFFSET] and DLLCR [FFREQEN]. See chip specific QuadSPI information for supported settings.

D. If the offset delay needs to be updated on the slave chain, the program DLLCRA [SLV UPD]=1.

E. Enable DLL by programming DLLCRA [DLLEN]=1, and reset DLLCRA [SLV\_UPD]=0. The slave delay chain will be updated automatically, and can be checked by polling DLLSR [SLVA\_LOCK]==1

So the final register setting is:

SLV\_EN=1, SLV\_DLL\_BYPASS=0, SLAVE\_AUTO\_UPT=1, DLL\_REFCNTR=2, DLLRES=8, SLV\_FINE\_OFFSET=0, SLV\_DLY\_OFFSET=0, FFREQEN=1, SLV\_UPD=0 from 1, finally 0, DLLEN=1.

3. BYTE Swapping difference:

Byte swapping define as follows:

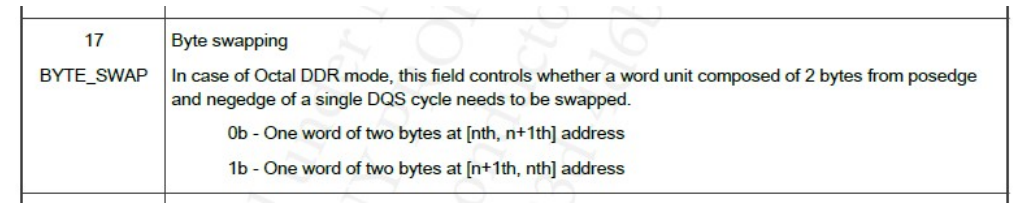

Refer MX25UW51245G flash datasheet:

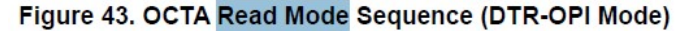

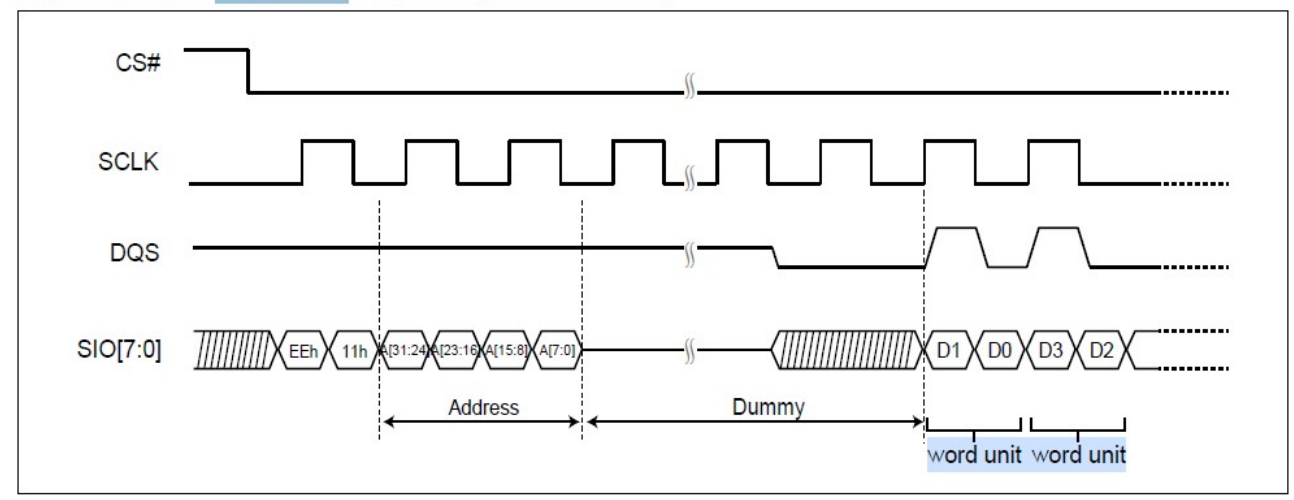

So for a word unit, the high byte comes first and the low byte comes last, so it needs to be set to swap here. Micron and GD do not have this requirement.

# 4.2 QSPI Configuration Difference

● Refer to Section 2.3 to configure GD25LX256E Command Sequences using DOPI mode READ\_8DTRD

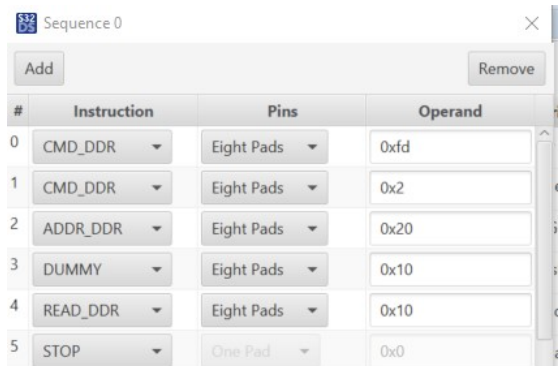

 Refer to section 2.2, configure QSPI NOR to DOPI mode, configure Flash Write Data, set GD25LX256E Flash to write enable, and then set QSPI NOR to DOPI mode.

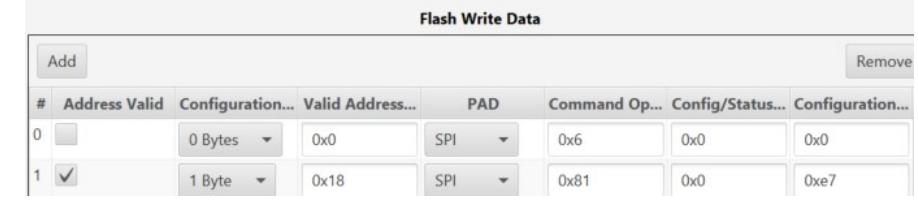

Store as: GD\_QSPI\_Parametes\_200M\_DDR\_\_ExternalDQS\_Autoupdate.bin

### 4.3 Test Report

Refer to the description in the document <<S32G\_RTD\_MCAL\_V \*. Pdf>>, compile a DIO lighting example, pack it, and note:

- Configure QuadSPI parameters Select the IVT QSPI header image exported from S32DS: GD\_QSPI\_Parameteres\_200M\_DDR\_\_ExternalDQS\_Autoupdate.bin.
- DCD section is used to initialize SRAM, or it is not necessary to select: C:\NXP\Integration\_Reference\_Examples\_S32G3\_2023\_02\code\framework\realtime\swc\boo tloader\platforms\S32G3XX\res\flash\S32G3XX\_DCD\_InitSRAM.bin.
- The example of DIO lighting requires that GPIO switch SW11 be set to on.

Then set it to QSPI NOR startup mode, power on and start, you can see the U128 RGB light flashing. Prove successful startup.

Note:

With reference to the document <<S32G\_QSPINOR\_Customize\_ \*. Pdf>>, the larger image in section 10.2 cannot be started from QSPI-NOR without a parameter header, so:

- If the IVT QSPI NOR parameter header development is not completed, you can use the default 1 bit low-speed mode of ROM to start a small image, such as the Bootloader image, to avoid block bringing up.
- In order to accelerate the starting speed, it is recommended to complete the development of IVT QSPI NOR parameter header and add parameter header in IVT.
- In order to accelerate the startup speed, it is recommended to use 200Mhz, DDR, External DQS, Auto update mode to better adapt to temperature and other environmental factors, so if possible, try to use Auto update mode.
- If there are problems in the final high-speed mode development, you can use 133Mhz SDR Padloopback, bypass mode ->200 Mhz DDR external DQS bypass mode ->200 Mhz DDR external DQS Auto update mode to gradually upgrade the development in order to avoid block bringing up.

# 5 Develop MCAL Fls driver

Refer to the document <<AN13563: S32G QuadSPI Deep Dive Application note>>, chapter 6 Flash Driver configuration method – EB tresos, Understand the development of Flash MCAL Fls driver. Note that the development of the Fls driver can use Lauterbach debugging, so this work can be arranged flexibly after the development of the Lauterbach script driver (optional), or after the development of the Flash tool algorithm image/IVT parameter header.

In addition, NXP uses EB by default to configure Flash drivers, while some other Autosar vendors, such as Vector, use Davinci configuration work to configure Flash drivers. The interfaces of the two are different and the contents are the same. This article describes EB configuration.

As mentioned in the reference document, the Fls driver configuration includes three parts: the S32G Flash controller, the Flash Memory and the Fls sector. If replaces a new Flash. The main work focuses on the modification of the Flash Memory.

## 5.1 MCAL Fls Driver Project Details

### 5.1.1 MCAL Fls Driver Project

Take SW32G\_RTD\_4.4\_4.0.2 as sample:

EB tresos Studio 27.1->File->Import->General->Existing Pojects into Workspace->Next->Select root directory->Browse to C:\NXP\SW32G2\_RTD\_4.4\_4.0.2\eclipse\plugins\ Fls TS T40D11M40I2R0\examples\EBT\ S32G3\ Fls Example S32G399A\_M7\TresosProject

Copy projects intow workspace->Finish.

Right click the project name Fls\_Example\_S32G399A\_M7, and select Generate Project. The configuration source code file is generated. If you need to modify the configuration, save it and regenerate it.

Open the properties of the EB project and select Configuration Project ->Code Generator. The generated code will be placed in this relative path by default: ".. .. Generate". Therefore, after generating the code according to the previous step, the code will be placed in this relative path. At this time, you need to manually set all files in this relative directory (for example, the default workspace is under C:\EB\tresos\), copy C:\EB\tresos\generate to C:\NXP\SW32G2\_RTD\_4.4\_4.0.2\eclipse\plugins\

Fls TS T40D11M40I2R0\examples\EBT\S32G3\ Fls Example S32G399A M7\generate\. Open Make file:

C:\NXP\SW32G2\_RTD\_4.4\_4.0.2\eclipse\plugins\Fls\_TS\_T40D11M40I2R0\examples\EBT\S32G 3\ Fls\_Example\_S32G399A\_M7\project\_parameters.mk

Modify the following parameters according to the path of your PC:

- $\bullet$  TOOLCHAIN = gcc //Defaul MCAL using GCC.
- GCC\_DIR= C:/NXP/S32DS.3.4/S32DS/build\_tools/gcc\_v9.2/gcc-9.2-arm32-eabi //S32DS GCC compiler path
- TRESOS DIR= C:/EB/tresos // The installation path of EB Tresos Studio corresponding to this RTD.
- T32 DIR= C:/T32 //The installation path of Lauterbach's debugging software T32.
- PLUGINS DIR // The path of RTD Plugins is relative by default, and generally does not need to be modified.
- MCAL\_MODULE\_LIST := BaseNXP Det Rte Fls MemIf Mcu Port Rm // Other Mcal modules that the Fls driver depends on.

In file Makefile defined: ifneq (,\$(findstring S32G3,\$(EXAMPLE\_DERIVATIVE)))

 $\bullet$  FAMILY  $:=$  S32G3XX

Launch Cygwin and enter:

C:\NXP\SW32G\_RTD\_4.4\_4.0.2\eclipse\plugins\Fls\_TS\_T40D11M40I2R0\examples\EBT\S32G3\ Fls Example S32G399A M7

 Input command: make build wait for compiling finished.

### 5.1.2 Fls driver source code

### Main()

|->Mcu\_Init(NULL\_PTR);

|->Mcu\_InitClock(McuClockSettingConfig\_0);

|-> Mcu\_DistributePllClock();

|->Port\_Init(NULL\_PTR);

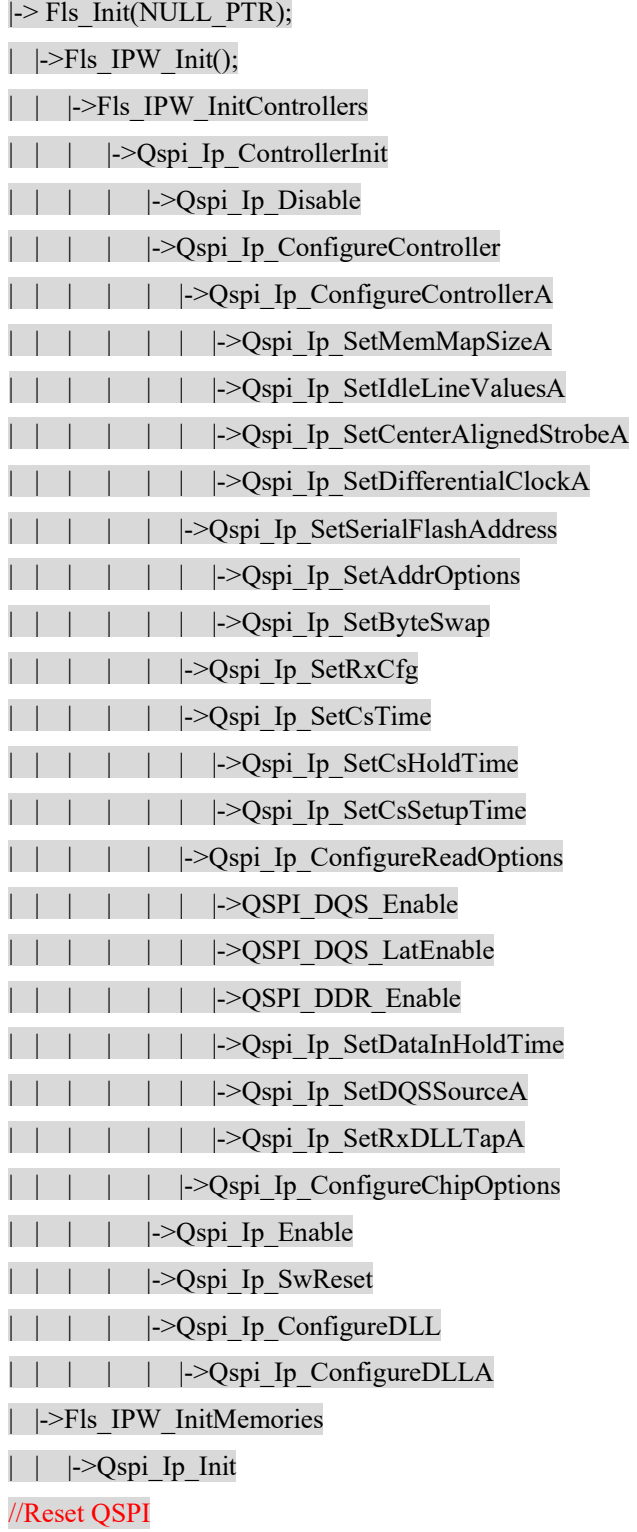

S32G ADD GD FLASH SUPPORT

the control of the control of the control of the

| | | |->Qspi\_Ip\_InitReset(instance, pConfig->initResetSettings.resetCmdLut, pConfig->initResetSettings.resetCmdCount, state); /  $| \cdot |$  | | -> Ospi Ip InitLutSeq /\* Copy sequence in LUT registers \*/ | | | | |->Qspi\_Ip\_IpCommand /\* Run QSPI command \*/ | |->Qspi Ip InitDevice | | | | | | |->Qspi Ip InitOperation / /Initialize (Reset) QSPI NOR to DTR-OPI mode according to the configuration on the InitConfiguration page. case OSPI\_IP\_OP\_TYPE\_RMW\_REG: /\* Change a bitfield in the register \*/ status = Qspi\_Ip\_InitRMWReg(instance,  $\&$ initOperations[initOp]); case QSPI\_IP\_OP\_TYPE\_QSPI\_CFG: /\* Re-initialize QSPI controller with the given configuration \*/ (void)Qspi\_Ip\_ControllerDeinit(state->connection->qspiInstance); status = Qspi\_Ip\_ControllerInit(state->connection->qspiInstance, initOperations[initOp].ctrlCfgPtr); | |  $\rightarrow$  Ospi Ip AhbReadEnable /\* Configure the AHB reads for flash unit "cnt" \*/ | |->Fls IPW CheckDevicesId(); | | |->Fls\_IPW\_DeviceIdMatches | | | |->Qspi Ip ReadId Qspi\_Ip\_RunReadCommand(instance, state->configuration->readIdSettings.readIdLut,  $0U$ . data, NULL\_PTR, state->configuration->readIdSettings.readIdSize); |->Fls\_InitBuffers(); |->Fls\_Erase(LOGICAL\_START\_ADDR, NUMBER\_OF\_EXTERNAL\_SECTOR \* EXTERNAL\_SECTOR\_SIZE); | |-> FLS\_JOB\_ERASE : Fls\_DoJobErase |-> Fls\_IPW\_SectorErase | | | |->Qspi\_Ip\_EraseBlock | | | |->Qspi Ip BasicErase | | | | | |->Qspi\_Ip\_SerialflashSectorErase

| | | | | | |->Qspi\_Ip\_WriteEnable

```
| | | | | | |->Qspi_Ip_RunCommand(instance, eraseLut, address); 
|->Fls_Write(LOGICAL_START_ADDR, TxBuffer, FLS_BUF_SIZE); 
… 
|->Fls_Read(LOGICAL_START_ADDR, RxBuffer_IP, FLS_BUF_SIZE); 
… 
|->Fls_Compare(LOGICAL_START_ADDR, TxBuffer, FLS_BUF_SIZE); 
… 
|-> Fls_GetAhbData(); 
…
```
So pay attention to the reinitialization configuration of QSPI NOR in the InitConfiguration configuration page.

See Section 5.4 for testing.

# 5.2 FlsMem Configuration page

Fls Example S32G399A M7->somId(...)->Fls(...)->Fls->FlsMem-> FlsMem 0:

- Flash Device Name= Gigadevice
- Flash memory alignment (1 -> 16) =1 // Address alignment required for external Flash (1, 2 or 4 bytes...) in OCTA DTR mode (DOPI)
- Enable Ahb Direct Reads = Checked // After setting, QSpi Ip AhbReadEnable() will be called from Fls Init() to allow reading through AHB. The application can be read directly through the address mapping of the Flash device. That is, in addition to the IP access method, you can also read the content mapped by QSPI NOR flash from the AHB address starting with 0x0.
- Flash memory device initial configuration= /Fls/Fls/FlsConfigSet/FlsExternalDr/MemCfg\_DOPI // The configuration reference that will be used to initialize the Flash device.
- QSPI controller instance= /Fls/Fls/FlsConfigSet/FlsExternalDr/FlsController\_0 // The QSPI controller instance to which this Flash device is connected.
- // Note that the above two items are the configurations during QSPI NOR initialization. The description of AN13563 is:

1. The bootROM booted by QuadSPI can be configured with external Flash, and high-speed communication in OPI mode can be realized through the QuadSPI parameters of IVT.

2. The QuadSPI driver initializes the external Flash by sending the reset command to the external Flash. After reset, the external Flash becomes the default state of SPI mode. You need to reconfigure the external Flash and set the QuadSPI controller to the corresponding mode (usually OPI mode)

3. Re configure the external Flash and QuadSPI controllers in OPI mode for the Fls drive to improve QSPI performance.

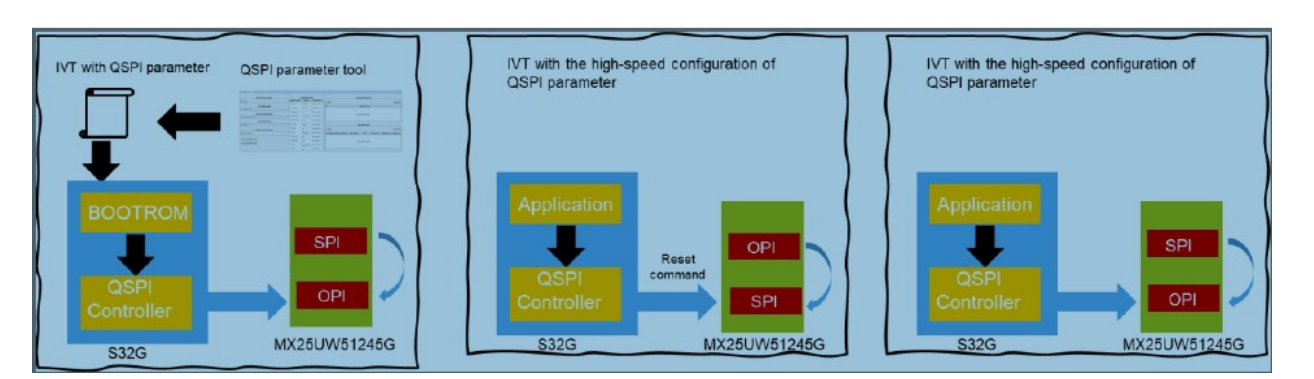

So Mcal Fls does not depend on the default state of Flash. It will reset to the initialization state, and then reinitialize Flash. This is different from the Fls driver in Bootloader. Therefore, the Fls example has two types of QSPI controller configurations to adapt to external Flash.

1. ControllerCfg\_0 shows the configuration of SPI mode of external Flash. Used to initialize Flash in SPI mode.

2. ControllerCfg\_1 displays the configuration of OPI mode of external Flash. OPI mode for normal operation.

Connection type= QSPI\_IP\_SIDE\_A1 // The connection type between the flash device and the controller: QSPI\_IP\_SIDE\_A1-A1 side serial Flash.

# 5.3 MemCfg Configuration page

Fls\_Example\_S32G399A\_M7->somId(...)->Fls(...)->Fls->MemCfg-> MemCfg\_DOPI:

### 5.3.1 Fls External Configuration page

- Flash device size  $(0x0 \rightarrow 0x$  for  $f(x) = 0x2000000$  // The size of this Flash device (in bytes), GD25LX256E is 32MB.
- Flash device page size  $(0 \rightarrow 4294967295)$  =256 // The page size (in bytes) of this Flash device. The page size is the maximum amount of data that the Flash device can write in a single write operation// GD25LX256E is 256 Bytes per programmable page
- Read LUT index =/Fls/Fls/FlsConfigSet/FlsExternalDr/MemCfg\_DOPI/Read\_dopi // Reference to the LUT sequence ID that will be used for the read operation, using DOPI mode.
- Write LUT index=/Fls/Fls/FlsConfigSet/FlsExternalDr/MemCfg\_DOPI/Write\_dopi // Reference to the LUT sequence ID that will be used for write operations, using DOPI mode.
- Read Id LUT Index= /Fls/Fls/FlsConfigSet/FlsExternalDr/MemCfg\_DOPI/ReadId\_dopi // Refer to the LUT sequence ID, which will be used to read the device/manufacturer ID.
- Read Id size  $(0 \rightarrow 4)=3$  The size of the information returned by the readId command (in bytes)// Generally, it is 1-byte manufacure id and 2-byte device id.

Fls Qspi Device Id =  $0x19:68:C8$  // QSPI NOR memory ID. If the related

"FLS\_E\_UNEXPECTED\_FLASH\_ID" error is enabled, the configured value will be checked according to the value read from memory during initialization. Use the configured read\_ID LUT sequence to read the memory ID from the memory. Note: This parameter can only be configured when using Read Id LUT index reference.。

GD25LX256E is:

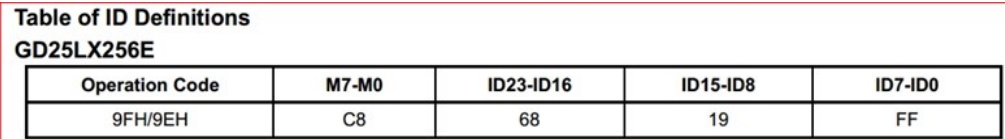

And MX25UW51245G=  $0x3A.81 \cdot C2$ 

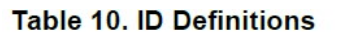

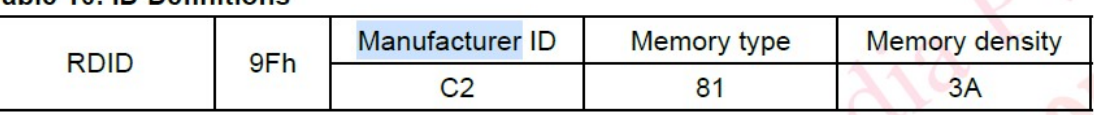

- Erase type 1 LUT index  $=$  /Fls/Fls/FlsConfigSet/FlsExternalDr/MemCfg\_DOPI/Erase\_dopi // Erase the LUT sequence ID reference for type 1.
- Erase type 1 size  $(1 -\frac{1}{2}) = 12$  // The size of the erased area (in bytes):  $2^{\circ}$  size; For example, 0x0C represents 4K bytes - Sector of 4K Byte
- Read status register LUT index initialization = /Fls/Fls/FlsConfigSet/FlsExternalDr/MemCfg\_DOPI/ReadSR // Read the LUT sequence ID reference of the status register command. This sequence is used for the initialization phase. For example, if the initial state of Flash is SPI, this should be a SPI sequence.
- Read status register LUT index = /Fls/Fls/FlsConfigSet/FlsExternalDr/MemCfg\_DOPI/ReadSR\_dopi // Read the LUT sequence ID reference of the status register command. The normal mode is DOPI mode.
- Write status register LUT index=/Fls/Fls/FlsConfigSet/FlsExternalDr/MemCfg\_DOPI/WriteSR\_dopi // LUT sequence ID reference for write status register command.
- Status register write enable LUT index=/Fls/Fls/FlsConfigSet/FlsExternalDr/MemCfg\_DOPI/WriteEnable\_dopi // Status register writes LUT sequence ID reference of enable command
- Write enable LUT index=/Fls/Fls/FlsConfigSet/FlsExternalDr/MemCfg\_DOPI/WriteEnable\_dopi // Write the LUT sequence ID reference of the enable command.

MX25UW51245G's status register of is defined as follows:

- Size in bytes of status register  $(1 24) = 1$  // Size of the status register (in bytes)
- Position of busy bit  $(0 \rightarrow 31) = 0$ , busy bit active value  $(0 \rightarrow 1) = 1$
- Position of Write Enable bit  $(0 \rightarrow 31) =1$

### S32G ADD GD FLASH SUPPORT

**Security Control** 

Offset of block protection bits  $(0 - 31) = 2$ , Width of block protection bitfield  $(0 - 32) = 4$ , Value of block protection bitfield  $(0 \rightarrow 15)$ 

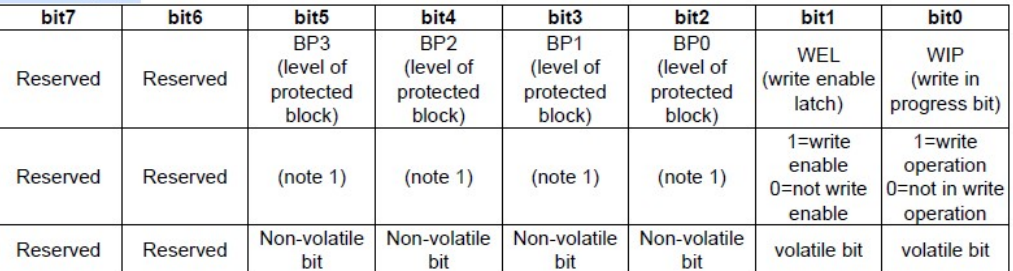

### **Status Register**

So the status registers of corresponding GD25LX256E are defined as follows: they are the same.

- Size in bytes of status register  $(1 24) = 1$  // Size of the status register (in bytes)
- Position of busy bit  $(0 \rightarrow 31) = 0$ , busy bit active value  $(0 \rightarrow 1) = 1$
- Position of Write Enable bit  $(0 \rightarrow 31) =1$
- Offset of block protection bits  $(0 \rightarrow 31) = 2$ , Width of block protection bitfield  $(0 \rightarrow 32)=5$ , Value of block protection bitfield  $(0 \rightarrow 15)=0$

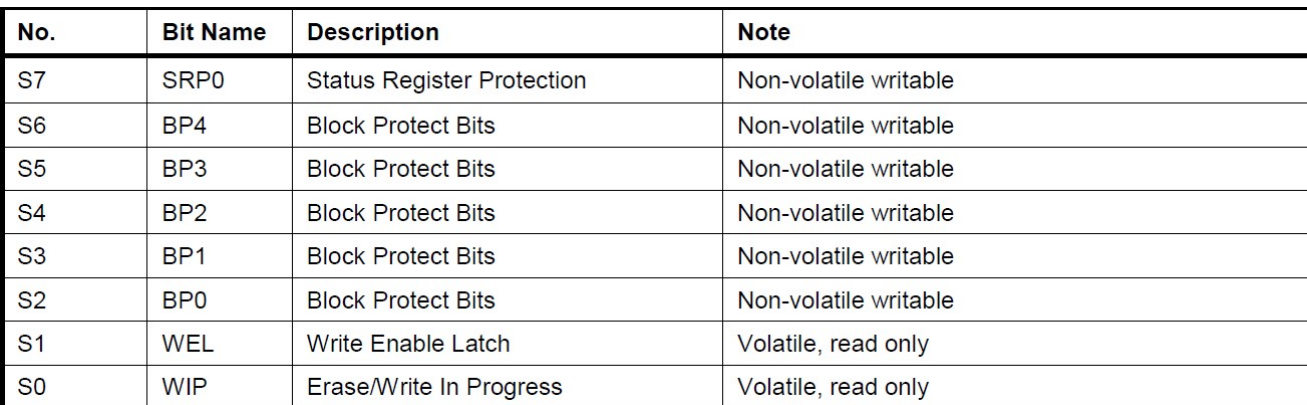

- resetSettings.Reset LUT index= /Fls/Fls/FlsConfigSet/FlsExternalDr/MemCfg\_DOPI/RuntimeReset // eference to the LUT sequence ID from the first command of the reset sequence. Reset command in Runtime status.
- resetSettings. Number of reset commands  $(1 255)$  = 2 // Number of commands in reset sequence
- initResetSettings.Reset LUT index= /Fls/Fls/FlsConfigSet/FlsExternalDr/MemCfg\_DOPI/ InitReset // Reference to the LUT sequence ID from the first command of the reset sequence. Reset command in SPI 1 line mode during initialization.
- initResetSettings. Number of reset commands  $(1 255) = 2 /$  Number of commands in reset sequence

 Configure controller on flash Init= /Fls/Fls/FlsConfigSet/FlsExternalDr/ControllerCfg\_SDR // Initialization is in SPI SDR 1 line mode.

# 5.3.2 InitConfigureation Configuration page

This configuration page describes the list of operations that must be performed during initialization to keep the memory in the required operation state. For example, activate XPI mode and 4-byte addressing.

### 5.3.2.1 Write\_cr2\_dopi

- Operation type = OSPI\_IP\_OP\_TYPE\_RMW\_REG // he operation type can be one of the following: QSPI\_IP\_OP\_TYPE\_RMW\_REG - RMW command on external Flash register
- First LUT index= /Fls/Fls/FlsConfigSet/FlsExternalDr/MemCfg\_DOPI/RDCR // RDCR2 // Index of the first command sequence in Lut; For the RMW type, this is the read command.//Note that the DOPI mode is set in the configuration register 2 for MX25UW51245G, but in the configuration register for GD25LX256E, so the name should be modified first to avoid misunderstanding. The name of the subsequent FlsLUT table should also be modified accordingly
- Second LUT index= /Fls/Fls/FlsConfigSet/FlsExternalDr/MemCfg\_DOPI/WRCR // WRCR2 // The index of the second command sequence in Lut is only used for RMW type, which is a write command.
- Write Enable LUT Index= /Fls/Fls/FlsConfigSet/FlsExternalDr/MemCfg\_DOPI/WriteEnable // Write the index of the enable command, if necessary, before writing the command. For write and RMW operations only.

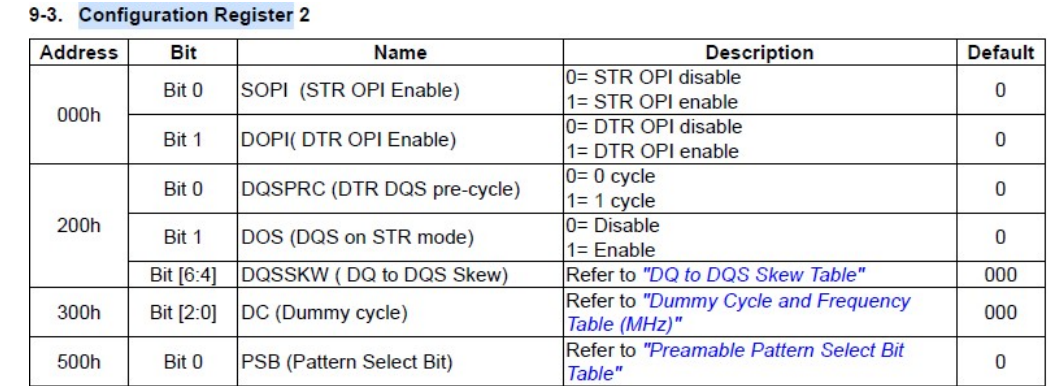

//MX25UW51245G's configuration register 2 is defined as:

- Command address  $(0 \rightarrow 4294967295) = 0$  //address, if command use it
- Register size  $(1 > 4) = 1$  //The size of the configuration register in bytes.
- Bit-field offset  $(0 32) = 1$ , Bit-field width  $(0 32) = 1$ , Bit-field value  $(0 24294967295) = 1$ //GD25LX256E is:

| <b>Addr</b> | <b>Settings</b> | bit7          | bit <sub>6</sub> | bit <sub>5</sub> | bit4         | bit <sub>3</sub> | bit <sub>2</sub> | bit <sub>1</sub> | bit <sub>0</sub>        | <b>Description</b>     |
|-------------|-----------------|---------------|------------------|------------------|--------------|------------------|------------------|------------------|-------------------------|------------------------|
| <0>         | $I/O$ mode      |               |                  |                  |              |                  |                  |                  |                         | SPI with DQS (Default) |
|             |                 |               | 1                | $\overline{0}$   |              |                  |                  |                  | 4                       | SPI W/O DQS            |
|             |                 |               | 1                | 1                | $\mathbf{O}$ | $\mathbf{O}$     |                  |                  | $\blacktriangleleft$    | Octal DTR with DQS     |
|             |                 | 1             | 1                | $\mathbf{0}$     | $\mathbf 0$  | $\mathbf{0}$     |                  |                  | $\overline{\mathbf{A}}$ | Octal DTR W/O DQS      |
|             |                 | 1             | $\mathbf 0$      | 1                |              | $\Omega$         |                  |                  | $\overline{ }$          | Octal STR with DQS     |
|             |                 | 1             | $\mathbf 0$      | $\mathbf 0$      |              | $\Omega$         |                  |                  | 1                       | Octal STR W/O DQS      |
|             |                 | <b>Others</b> |                  |                  |              |                  |                  |                  |                         | <b>Reserved</b>        |

Table 8. Nonvolatile Configuration Register

So need configure to:

- Command address  $(0 \rightarrow 4294967295) = 0$  // address, if command use it
- Register size  $(1 \rightarrow 4) = 1$  // The size of the configuration register in bytes.
- Bit-field offset  $(0 \rightarrow 32) = 0$ , Bit-field width  $(0 \rightarrow 32) = 8$ , Bit-field value  $(0 \rightarrow$ 4294967295)=231=0xE7

### 5.3.2.2 Ext\_dqs

- Operation type = QSPI\_IP\_OP\_TYPE\_QSPI\_CFG // The operation type can be one of the following: QSPI\_IP\_OP\_TYPE\_QSPI\_CFG – Reconfigure QSPI controller
- Controller configuration = /Fls/Fls/FlsConfigSet/FlsExternalDr/ControllerCfg\_DDR\_DQS\_External // Reference to the configuration that will be used to initialize the controller. Only valid for QSPI\_IP\_OP\_TYPE\_QSPI\_CFG operation. After initializing QSPI NOR to DOPI mode, reconfigure the control to DDR DQS external mode.

### 5.3.3 FlsLUT Configuration page

Configuration page used to configure the lookup table containing all instruction/operand sequences. A sequence consists of a series of up to 8 instruction/operand pairs, which can store up to 4 LUTs. These LUTs will be executed whenever a command is triggered to the external Flash. Note that this is the most important part of modifying a new Flash, and it needs to be modified according to the data manual of QSPI NOR.

Because previously in Chapter 2/4, we have analyzed:

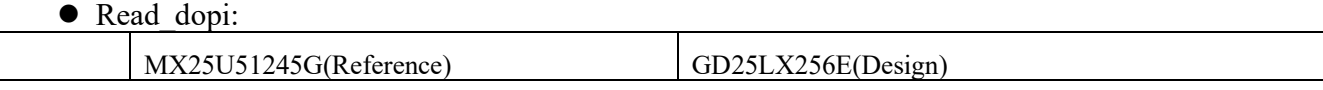

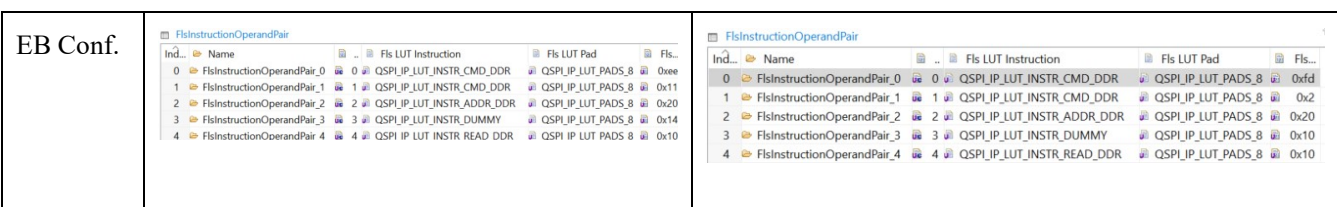

### WriteEnable: do not change.

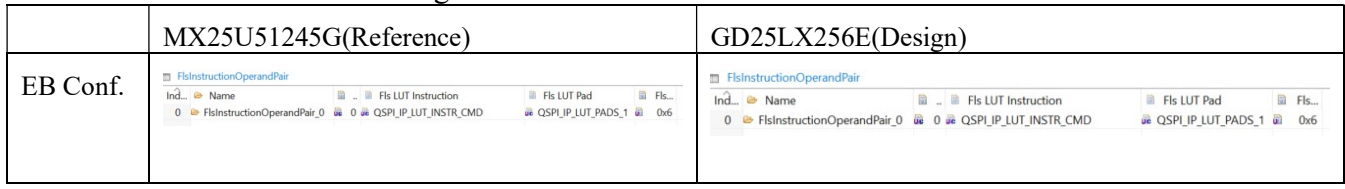

### WRCR2 modified to WRCR command sequence:

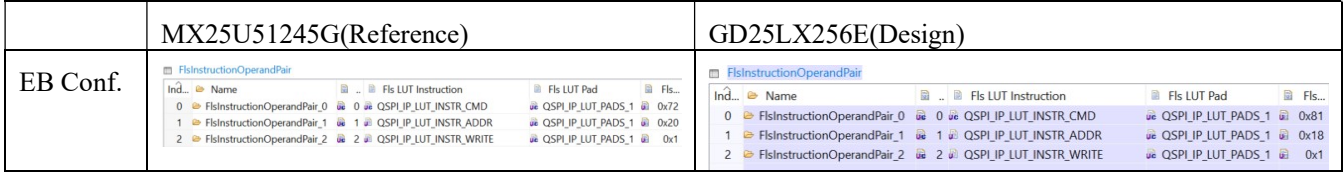

Therefore, this section only analyzes the remaining items:

# 5.3.3.1 Write\_dopi

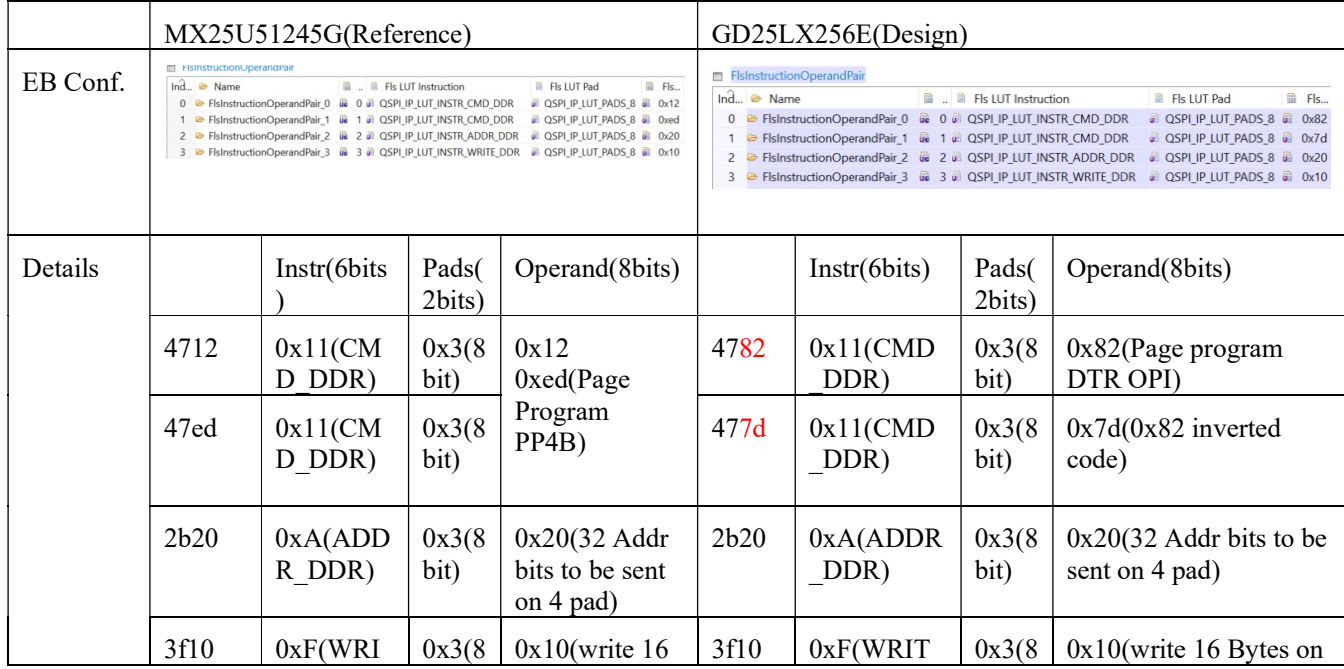

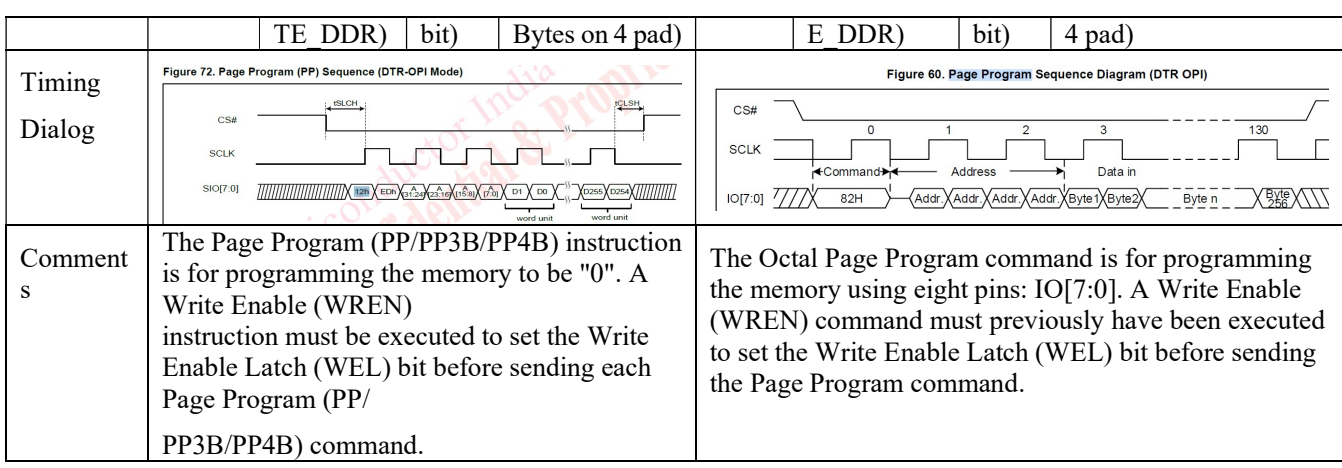

Note that the native MX25U51245G uses the Page Program (PP/PP3B/PP4B) command 02h/12h, which is the same as GD25LX256E. Here, it is modified as: Octal Page Program (82H/84H), so it is also possible to use the old command word. Here, it can be modified or not modified.

### 5.3.3.2 Erase\_dopi: same, do not need modification

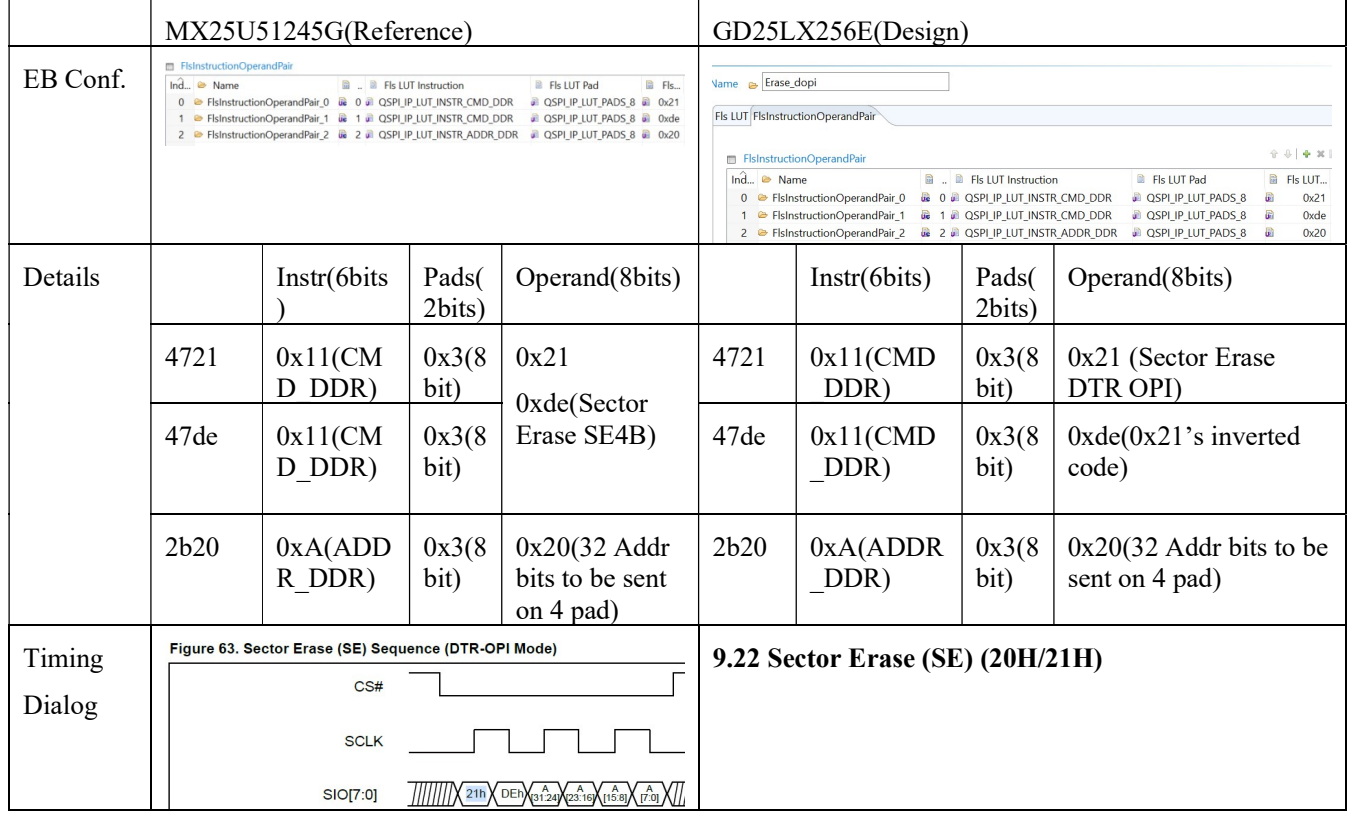

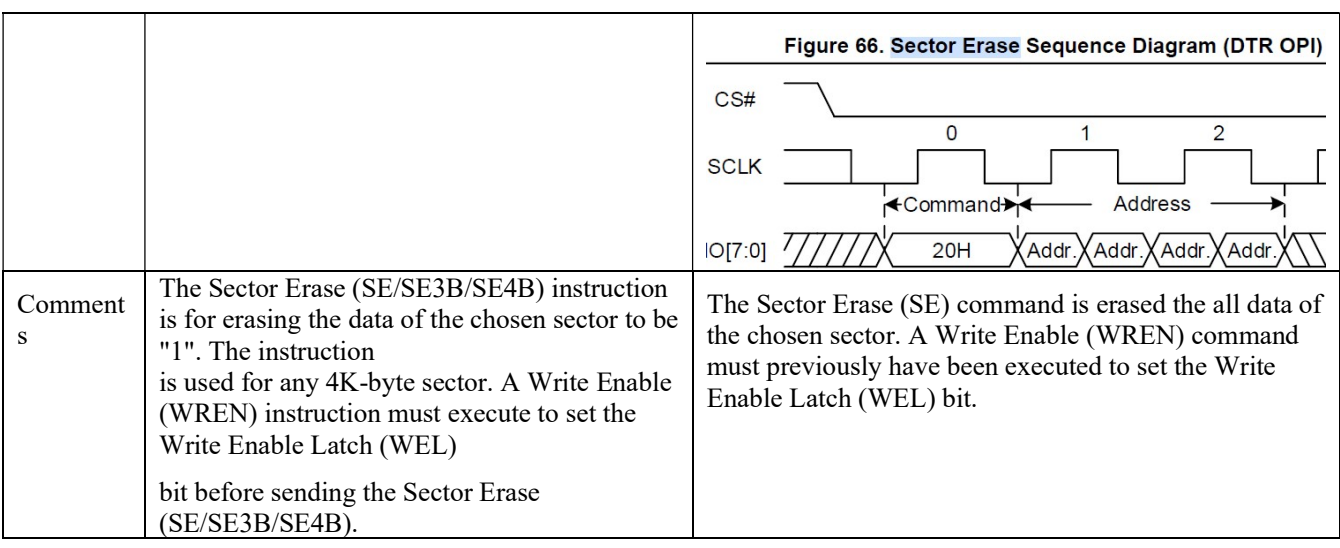

# 5.3.3.3 ReadSR\_dopi

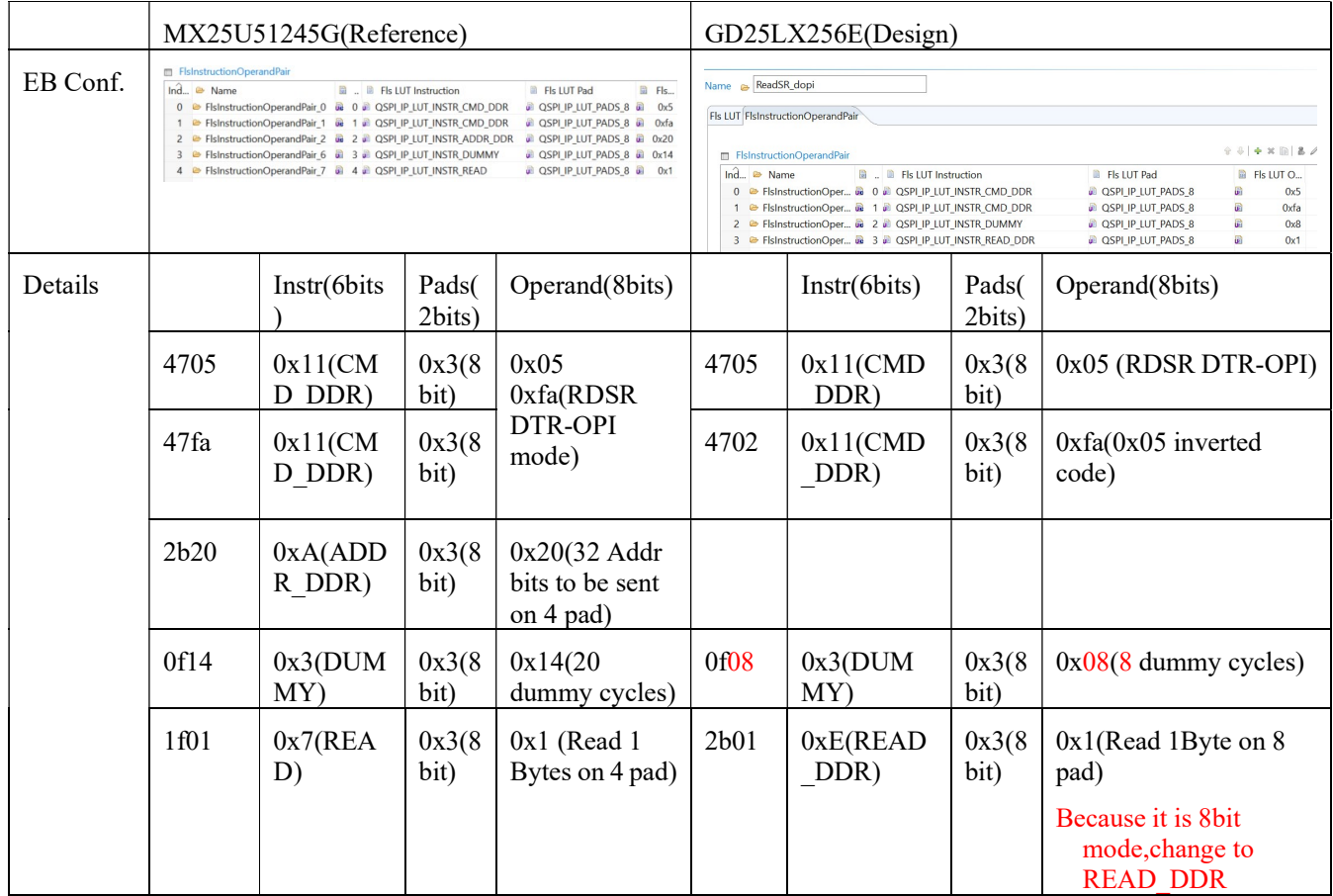

![](_page_43_Figure_0.jpeg)

### 5.3.3.4 WriteSR\_dopi

![](_page_43_Picture_272.jpeg)

![](_page_44_Picture_224.jpeg)

# 5.3.3.5 WriteEnable\_dopi: same, do not need modifcation

![](_page_44_Picture_225.jpeg)

![](_page_45_Picture_288.jpeg)

# 5.3.3.6 ResetEnable\_dopi/Reset\_dopi: same, do not need modifcation

![](_page_45_Picture_289.jpeg)

![](_page_46_Picture_337.jpeg)

# 5.3.3.7 ReadId\_dopi

![](_page_46_Picture_338.jpeg)

![](_page_47_Picture_226.jpeg)

# 5.3.3.8 Change RDCR2 to RDCR

![](_page_47_Picture_227.jpeg)

![](_page_48_Picture_178.jpeg)

# 5.3.3.9 ReadSR: same, do not need modifcation

![](_page_48_Picture_179.jpeg)

![](_page_49_Picture_328.jpeg)

# 5.3.3.10 InitReset/ RuntimeReset: same, do not need modifcation

![](_page_49_Picture_329.jpeg)

![](_page_50_Picture_103.jpeg)

# 5.4 Test Report

Use Lauterbach load the script:

C:\NXP\SW32G\_RTD\_4.4\_4.0.2\eclipse\plugins\Fls\_TS\_T40D11M40I2R0\examples\EBT\S32G3\Fls Example S32G399A M7\debug\run.cmm, Stop in main function entry, use Lauterbach to check Fls Init, Fls Write, Fls Read, function call result:

```
/* Compare data in external sector to TxBuffer buffer */ 
Fls_Compare(LOGICAL_START_ADDR, TxBuffer, FLS_BUF_SIZE);
while (MEMIF_IDLE != Fls_GetStatus())
\left\{\right.Fls_MainFunction();
 } 
 /* Check last job */ 
   ExampleAssert(MEMIF_JOB_OK == Fls_GetJobResult()); //可以看到写读后比较成功。
```
And Fls\_GetAhbData call result, and then check address: (#define PHYSICAL\_START\_ADDR 0x11000U /\* The HW start address corresponding to the logical address  $0 \frac{*}{$ .

![](_page_51_Picture_77.jpeg)

It indicates that the write, IP read and AHB read data are consistent, which indicates that the drive works normally.

# 6 Develop Bootloader Project Fls Drivedr

## 6.1 Bootloader Project Details

Taking the version Integration Reference Examples S32G3 2023 02 as an example, create and modify the Bootloader project according to the document <<S32G\_Bootloader\_V \*. Pdf>>. Note:

- Because Bootloader uses QSPI NOR DMA driver to carry boot image, and uses IP driver to operate QSPI NOR operation related to secure, we choose to remove XRDC and eMMC, but retain secure boot function.
- Turn off the software debugging point.
- After removing eMMC, delete relevant eMMC boot sources in Boot Sources of Bootloader
- Deleted C:\EB\tresos\workspace\Bootloader\_S32G3XX\_ASR\_4.4\_M7\output\include, output, src. Delete before generating to prevent old files left by previous generation.
- For GPT problems encountered during compilation, the  $\leq$ S32G\_Bootloader\_V  $*$ . Pdf>> document explains how to fix.

 $\bullet$  Since the IVT configuration SYS-IMG address is 0x81000, the corresponding modification:

![](_page_52_Picture_163.jpeg)

• Compiling script modified as follows:

C:\NXP\Integration\_Reference\_Examples\_S32G3\_2023\_02\code\framework\realtime\swc\boo tloader\platforms\S32G3XX\build\configuration.bat

SET TRESOS\_DIR=C:/EB/tresos

SET MAKE\_DIR=C:/cygwin64

::SET GHS\_DIR=

 $\vee$ 

SET GCC\_DIR=C:/NXP/S32DS.3.4/S32DS/build\_tools/gcc\_v9.2

SET TOOLCHAIN=gcc

SET CORE=m7

SET SRC\_PATH\_DRIVERS=C:/NXP/SW32\_RTD\_4.4\_4.0.0/eclipse/plugins :: Note that this version of Bootloader corresponds to the original RTD version 4.4\_4.0.0 by default

:: SET SDHC\_STACK\_PATH=

:: SET SRC\_PATH\_SAF=

SET TRESOS\_WORKSPACE\_DIR=C:/EB/tresos/workspace/Bootloader\_S32G3XX\_ASR\_4.4\_M7/output

SET HSE\_FIRMWARE\_DIR=C:/NXP/HSE\_FW\_S32G3\_0\_2\_16\_1

 Note that the secure boot will burn the internal anti rollback counter fuse when executing the publish sys img, so the secure boot function test will reduce the fuse resources of the counter. Since this article focuses on the operation of QSPI NOR flash, we modify the code:

C:\NXP\Integration\_Reference\_Examples\_S32G3\_2023\_02\code\framework\realtime\swc\bootload er\generic\include\Bootloader.h

#define BL\_ALIGN\_4096B(x) BL\_ALIGN\_IMAGE\_B(x, 12) //johnli Used to round the fls erase operation to 4KB

C:\NXP\Integration\_Reference\_Examples\_S32G3\_2023\_02\code\framework\realtime\swc\bootload er\platforms\S32G3XX\src\Bootloader\_Specific.c

Bl\_ConfigureSecureBoot

|-> // Comment out the operation of sys img publish

/\*

if (E\_OK == status)

{

status = CryptoDal\_GetSysImage(

&Bl\_HseSysImage[0], &u32SysImageOffSet, &u32SysImageSize);

 $\rightarrow$  } \*/

volatile int debug erase;

volatile int debug write;

| |->Bl\_SaveConfiguration

uint32 t u32SysImageSizeAligned = BL\_ALIGN\_4096B(u32SysImageSize); //johnli change from 1024 Modify the code to prevent erase data from not being 4KB aligned.

while(debug erase); // Stop the code here to use Lauterbach to check the operation of the Fls IP driver  $|| \cdot ||$ |->Fls\_Erase(u32SysImageStorageAddr + u32SysImageOffset,

u32SysImageSizeAligned);

while(debug\_write);

| | |->Fls\_Write(u32SysImageStorageAddr + u32SysImageOffset,

(const uint8 \*) pSysImage, u32SysImageSizeAligned);

- For the debug method of the Bootloader project, please refer to the document <<S32G\_Bootloader\_V \*. Pdf>>.
- For the corresponding modification details of the Bootloader project, refer to the project source file issued with the document.

## 6.2 Difference of Bootloader and MCAL Fls Driver

For the modification of QSPI NOR configuration in MCAL Fls driver, the Bootloader still needs to be modified accordingly. In addition, there are the following differences between them:

![](_page_53_Picture_170.jpeg)

![](_page_54_Picture_191.jpeg)

![](_page_55_Picture_134.jpeg)

# 6.3 Image Package

For image packaging and burning, please refer to the document  $\leq$ S32G\_Bootloader\_V \*. Pdf>>. Note:

- The IVT head needs the version developed in Chapter 4.
- Select G3 version for SRAM initialization DCD script: C:\NXP\Integration\_Reference\_Examples\_S32G3\_2023\_02\code\framework\realtime\swc\boo tloader\platforms\S32G3XX\res\flash\ S32G3XX\_DCD\_InitSRAM.bin.
- In addition, when you open the IVT tool, you need to preview and select a created G3 project, so that you can use the G3 20MB SRAM memory to check for out of bounds.
- Since we have chosen to use secure boot, we need to add an HSE image: C: NXP C:\NXP\HSE\_FW\_S32G3\_0\_2\_16\_1\hse\bin\ rev1.1\_s32g3xx\_hse\_fw\_0.20.0\_2.16.1\_pb221011.bin.pink
- Then it is also necessary to refer to the configuration of the Flash drive sector to adjust the distribution of IVT images to avoid overlap:

Sector is configured as:

![](_page_56_Picture_34.jpeg)

So:

1. Start with 0x0 and store DCD (offset 0x100) and QSPI NOR header (offset 0x200) with size of 0x1000=4096.

2. Start with 0x1000 and store HSE FW and SYS-IMG with the size of 0xBF000=782336.

3. Use the part beginning with 0xc000 to store the bootloader image.

![](_page_57_Figure_0.jpeg)

It can be seen that the images to be written are aligned to the 4KB Sector size.

## 6.4 Test Report

Use the Flash tool to burn the packaged Bootloader image into QSPI NOR flash, switch the startup mode to QSPI NOR flash, and then power on again:

Run the script using Lauterbach:

C:\NXP\Integration\_Reference\_Examples\_S32G3\_2023\_02\code\framework\realtime\swc\bootloa der\platforms\S32G3XX\build\cmm\connect\_s32g3xx\_m7.cmm, Then the Bootloader code will stay at the beginning. At this time, run the script to connect the debugger, that is, you can debug:

![](_page_58_Picture_117.jpeg)

When the code runs to while (debug erase) in Bl SaveConfiguration; After changing debug erase to 0, you can continue to run. Check the execution of the function Fls\_Erase, and check the execution of Fls Write in the same way.

# 7 Develop Linux Driver(Optional)

Refer to the document <<S32G\_QSPINOR\_Customize\_\*. Pdf>>, Chapter 9: Software Customization Linux Kernel to learn about the customization method of Linux drivers. There is already an example of Micron MT35XU256ABA. Refer to the following to add GD25LX256E. Take BSP37 as an example.

The QSPI NOR driver of ATF and Uboot is similar to the kernel, and will not be detailed in this article.

# 7.1 Linux GD Driver Details

\BSP37\linux\drivers\mtd\spi-nor\Makefile:

![](_page_58_Picture_118.jpeg)

\BSP37\linux\drivers\mtd\spi-nor\gigadevice.c, At present, it is relatively primitive. Because Micron and GD flash are compatible, the source code of Micron can be used. You can refer to the example of Micron MT35XU256ABA in << S32G\_QSPINOR\_Customize\_ \*. Pdf>>. Note that the code of BSP37 already supports MT35XU512ABA:

\BSP37\linux\drivers\mtd\spi-nor\micron-st.c

static const struct flash info micron parts $[$ ] = {

 { "mt35xu512aba", INFO(0x2c5b1a, 0, 128 \* 1024, 512, SECT\_4K | USE\_FSR | SPI\_NOR\_OCTAL\_READ | SPI\_NOR\_4B\_OPCODES | SPI\_NOR\_OCTAL\_DTR\_READ | SPI\_NOR\_OCTAL\_DTR\_PP | SPI\_NOR\_IO\_MODE\_EN\_VOLATILE)

 $.$ fixups = &mt35xu512aba\_fixups},

# 7.2 Modification of Clock

Linux QSPI NOR drive architecture is designed as:: drivers/mtd/spi-nor/core.c:

spi nor probe

|->spi\_nor\_scan

| |->spi\_nor\_get\_flash\_info

| | |->spi\_nor\_read\_id

struct spi\_mem\_op op  $=$ 

```
SPI_MEM_OP(SPI_MEM_OP_CMD(SPINOR_OP_RDID, 1), //#define SPINOR_OP_RDID
 0x9f /* Read JEDEC ID */
```
SPI\_MEM\_OP\_NO\_ADDR,

SPI\_MEM\_OP\_NO\_DUMMY,

### SPI\_MEM\_OP\_DATA\_IN(SPI\_NOR\_MAX\_ID\_LEN, id, 1));

ret = spi\_mem\_exec\_op(nor->spimem,  $&$ op);

| | | |->spi\_nor\_search\_part\_by\_id(manufacturers[i]->parts,

manufacturers[i]->nparts,

id); id(i); id(i); id(i); id(i); id(i); id(i); id(i); id(i); id(i); id(i); id(i); id(i); id(i); id(i); id(i); id(i); id(i); id(i); id(i); id(i); id(i); id(i); id(i); id(i); id(i); id(i); id(i); id(i); id(i); id(i); id(i);

!memcmp(parts[i].id, id, parts[i].id len))

return &parts[i];

Therefore, first read the ID value from the external QSPI NOR flash, and then use the ID value to match the data structure array of QSPI NOR related information.

The JEDEC clock for ID reading is not high, as follows: MACRONIX MX25UW51245G flash description is:

![](_page_59_Picture_126.jpeg)

GD GD25LX256E is:

![](_page_59_Picture_127.jpeg)

At present, the QSPI NOR clock initialized by the S32G Linux BSP is 200Mhz, so there is a risk of incorrect ID reading (the ID value of GD25LX256E read using 200Mhz is incorrect in actual measurement). Since the current Linux SPI NOR driver architecture does not have an API for raising the

frequency after reading the ID, it is considered to use the frequency reduction directly in Linux, as shown in the QSPI NOR clock tree in Linux: periphpll\_sel 1 1 0 40000000 0 0 50000 periphpll\_vco 8 8 0 2000000000 0 0 50000 |->periphll\_dfs1 1 1 0 800000000 0 0 50000 qspi\_sel 1 1 0 800000000 0 0 50000  $| \leq$  qspi 2x 1 1 0 400000000 0 0 50000 | | |->qspi 1x 2 2 0 200000000 0 0 50000

MC\_CGM\_0\_AC12\_DC\_0 divide by 2=400Mhz, and divide by 3=266Mhz.

Therefore, without modifying the root clock, the frequency is reduced from the original 200Mhz to 133Mhz for real use, and is modified to:

### 7.2.1 ATF Modification

Fdts\s32cc.dtsi:

mc\_cgm0: mc\_cgm0@40030000 {

![](_page_60_Picture_130.jpeg)

Plat\nxp\s32\s32g\s32g3\s32g399ardb3\include\platform\_def.h

#define S32GEN1\_QSPI\_133MHZ //johnli for gd S32GEN1\_QSPI\_200MHZ 此值用用时钟初始化

Fdts\s32cc-nxp-flash-macronix.dtsi

&qspi {

macronix memory: mx25uw51245g@0 {

compatible = "jedec,spi-nor";

spi-max-frequency = <133333333>;\\ <200000000>;

This DTS value is used for uboot drive settings, Therefore, there is no modification in Uboot.

### 7.2.2 Linux DTS Modification

Arch\arm64\boot\dts\freescale\s32cc.dtsi

qspi:  $\text{spin}(a)40134000$  {...

spi-max-frequency =  $\langle 1333333333 \rangle$ ; \\  $\langle 200000000 \rangle$ ;

Arch\arm64\boot\dts\freescale\s32cc-nxp-flash-macronix.dtsi

&qspi {

macronix memory: mx25uw51245g@0 {

 $compatible = "jedec, spi-nor";$ 

spi-max-frequency =  $\langle 133333333 \rangle$ ;\\ $\langle 200000000 \rangle$ ; \\ It is mainly modified here. This value is used to set the Linux drive clock, so the clock is modified to 133Mhz.

# 7.3 In DTS add GD flash Support

\linux\arch\arm64\boot\dts\freescale\s32cc-nxp-flash-macronix.dtsi

&qspi {

// macronix memory: mx25uw51245g@0 {

gigadevice memory: gd25lx256e@0 {

```
 compatible = "jedec,spi-nor";
```
spi-max-frequency  $=$  <200000000>;

spi-tx-bus-width  $= <8>$ ; //8bit mode

spi-rx-bus-width  $= <8>$ ;

 $reg = <0>$ ;

force-soft-reset;

 inverted-cmd-ext; // The second byte of DDR mode command is in inverted mode memory-default-octal-dtr; //Support 8bit DDR mode

```
\linux\arch\arm64\boot\dts\freescale\s32g-nxp-flash-macronix.dtsi 
//&mcronix_memory {
&gigadevice_memory { 
Then modify the compilation error: 
diff --git a/arch/arm64/boot/dts/freescale/s32g2xxa-evb.dtsi b/arch/arm64/boot/dts/freescale/s32g2xxa-evb.dtsi 
index a5df0a44bce2..8c866db48c05 100644 
--- a/arch/arm64/boot/dts/freescale/s32g2xxa-evb.dtsi 
+++ b/arch/arm64/boot/dts/freescale/s32g2xxa-evb.dtsi 
^{+/*} &qspi { 
      mx25uw51245g@0 { 
         spi-max-frequency = \leq166666666>;
     }; 
 }; 
+*/diff --git a/arch/arm64/boot/dts/freescale/s32g3xxa-evb.dtsi b/arch/arm64/boot/dts/freescale/s32g3xxa-evb.dtsi 
index 46845e7d0d3a..7083a9f9c297 100644 
--- a/arch/arm64/boot/dts/freescale/s32g3xxa-evb.dtsi 
+++ b/arch/arm64/boot/dts/freescale/s32g3xxa-evb.dtsi 
^{+/*} &qspi { 
      mx25uw51245g@0 { 
         spi-max-frequency = <166666666>;
     }; 
 };
```
### $+*/$

# 7.4 Modify source code and add flash information structure

\BSP37\linux\drivers\mtd\spi-nor\micron-st.c

```
static const struct flash info micron parts[] = {
{ "mt35xu512aba"…, 
     // Add a gd25lx256e. Note that the name should correspond to that in DTS.
```
#### **MEMORY ORGANIZATION** 3

### **GD25LX256E**

![](_page_63_Picture_144.jpeg)

{ "gd25lx256e ", INFO(0xc86819, 0, 4 \* 1024, 8192, // ID refers to the previous article. Each sector is 4K, 8192 sectors in total

// The gd25lx256e does not need to operate the flag register, so the USE\_FSR is removed, and the OCTAL\_DTR read and write operations are reset in the fixup, so SPI\_NOR\_OCTAL\_DTR\_READ and SPI\_NOR\_OCTAL\_DTR\_PP do not need to be configured

SECT\_4K | SPI\_NOR\_OCTAL\_READ |

SPI\_NOR\_4B\_OPCODES | SPI\_NOR\_OCTAL\_DTR\_READ |

SPI\_NOR\_IO\_MODE\_EN\_VOLATILE)

 $fixups = \&mt35xu512aba$  fixups},

### 7.5 Modify the fixup of flash in source code to support DTR mode

Driver/mtd/spi-nor/Macronix.c:

static struct spi\_nor\_fixups mx25uw51245g\_fixups = {

.default  $init = mx25uw51245g$  default  $init$ , // Used to configure QSPI to enter DTR mode

.post bfpt = mx25uw51245g post bfpt fixup,  $/$  DTR mode for configuring write operations

.post\_sfdp = mx25uw51245g\_post\_sfdp\_fixup,// DTR mode for configuring write and read operations

};

So refer to the fixup configuration of mx25uw51245g, and modify:

static struct spi\_nor\_fixups mt35xu512aba\_fixups = {

.default  $init = mt35xu512aba$  default init,

.post\_sfdp = mt35xu512aba\_post\_sfdp\_fixup, // bfpt is a repeated operation and does not need

};

static int spi\_nor\_micron\_octal\_dtr\_enable(struct spi\_nor \*nor, bool enable)

{

 $\#$ if 0

// Keep the configuration of 16 dummy cycles in the configure register, and do not need to modify

 if (enable) { /\* Use 16 dummy cycles for memory array reads. \*/ …  $\rightarrow$ #endif ret = spi\_nor\_write\_enable(nor); … \*buf = SPINOR MT\_OCT\_DTR; #define SPINOR\_MT\_OCT\_DTR  $0xe7$  /\* Enable Octal  $DTR$ .  $*/$  $op = (struct spi$  mem op) SPI\_MEM\_OP(SPI\_MEM\_OP\_CMD(SPINOR\_OP\_MT\_WR\_ANY\_REG, 1), SPI\_MEM\_OP\_ADDR(enable ? 3 : 4, SPINOR\_REG\_MT\_CFR0V, 1), // #define SPINOR\_REG\_MT\_CFR0V 0x00 /\* For setting octal DTR mode \*/ SPI\_MEM\_OP\_NO\_DUMMY, SPI\_MEM\_OP\_DATA\_OUT(1, buf, 1)); if (!enable) spi\_nor\_spimem\_setup\_op(nor, &op, SNOR\_PROTO\_8\_8\_8\_DTR); … #if  $0$  // Verification code, not required /\* Read flash ID to make sure the switch was successful. \*/ … #endif return 0; } static void mt35xu512aba\_post\_sfdp\_fixup(struct spi\_nor \*nor) { // Set the write operation to octal dtr mode nor->params->hwcaps.mask  $\models$  SNOR\_HWCAPS\_PP\_8\_8\_8\_DTR; spi\_nor\_set\_pp\_settings(&nor->params->page\_programs[SNOR\_CMD\_PP\_8\_8\_8\_DTR], SPINOR\_OP\_PP\_4B, SNOR\_PROTO\_8\_8\_8\_DTR); //end

![](_page_65_Picture_118.jpeg)

# 7.6 Turning Dummy Value to Solve the Misplacement Problem

The dummy read by DTR in function mt35xu512aba post sfdp fixup is configured as 16, which is the same as the default configuration of the configuration register in QSPI NOR. After testing

```
root@s32g399ardb3:\sim# hexdump -v -n 0x100 /dev/mtd0
0000000 5b3e 8135 9776 160c 41a8 990c 66c4 1135 
… 
00000d0 77b8 a13e d49c 6f7d 2098 d6e2 d49b cb3e 
00000e0 6fcf ffff ffff ffff ffff ffff ffff ffff 
00000f0 ffff ffff ffff ffff ffff ffff ffff ffff
```
Therefore, the data is offset 2X15 bytes backward. According to the 8bit DTR mode, one clock transmits two bytes, so the dummy value should be 15 clocks ahead.

![](_page_65_Figure_5.jpeg)

Therefore, it should be set to 1. Modify:

spi\_nor\_set\_read\_settings(&nor->params->reads[SNOR\_CMD\_READ\_8\_8\_8\_DTR], 0, 1/\*johnli gd 20\*/, SPINOR\_OP\_MT\_DTR\_RD, SNOR\_PROTO\_8\_8\_8\_DTR);

Test passed:

root@s32g399ardb3:~# hexdump -v -n 0x100 /dev/mtd0

0000000 0335 5403 4062 4c55 1b60 78ad 8df9 e45e

…

00000f0 a13e d49c 6f7d 2098 d6e2 d49b cb3e 6fcf

The reason why the controller can work only when it does not match the dummy setting in QSPI NOR flash requires the QSPI NOR flash manufacturer's instructions.

# 7.7 Test Report

Bunry the fsl-image-auto-s32g399ardb3.sdcard image to The TFcard and replace the ATF, Image, and DTB, and then insert the RDB3 board. The startup mode is set to SDcard startup, the USDHC dial is set to SD, connect the serial port and power supply, power on and start linux from the eMMC, and enter the shell:

![](_page_66_Picture_160.jpeg)

### 0000000 ffff ffff ffff ffff ffff ffff ffff ffff

… 00000f0 ffff ffff ffff ffff ffff ffff ffff ffff 0000100…

Write data, read it several times to compare with each other, and compare with the original file. If it is

consistent, the drive works correctly. dd if=/dev/random of=test.txt count=1 bs=256 1+0 records in 1+0 records out 256 bytes copied, 0.000168 s, 1.5 MB/s

root@s32g399ardb3:~# mtd\_debug write /dev/mtd0 0 0x100 test.txt Copied 256 bytes from test.txt to address 0x00000000 in flash

root@s32g399ardb3:~# hexdump -v -n 0x100 /dev/mtd0 0000000 0335 5403 4062 4c55 1b60 78ad 8df9 e45e 0000010 cac4 45e6 1d64 b9d0 9d41 cec9 81d0 5b3e …

00000f0 a13e d49c 6f7d 2098 d6e2 d49b cb3e 6fcf

root@s32g399ardb3:~# hexdump -v -n 0x100 test.txt

0000000 0335 5403 4062 4c55 1b60 78ad 8df9 e45e

0000010 cac4 45e6 1d64 b9d0 9d41 cec9 81d0 5b3e

…

00000f0 a13e d49c 6f7d 2098 d6e2 d49b cb3e 6fcf